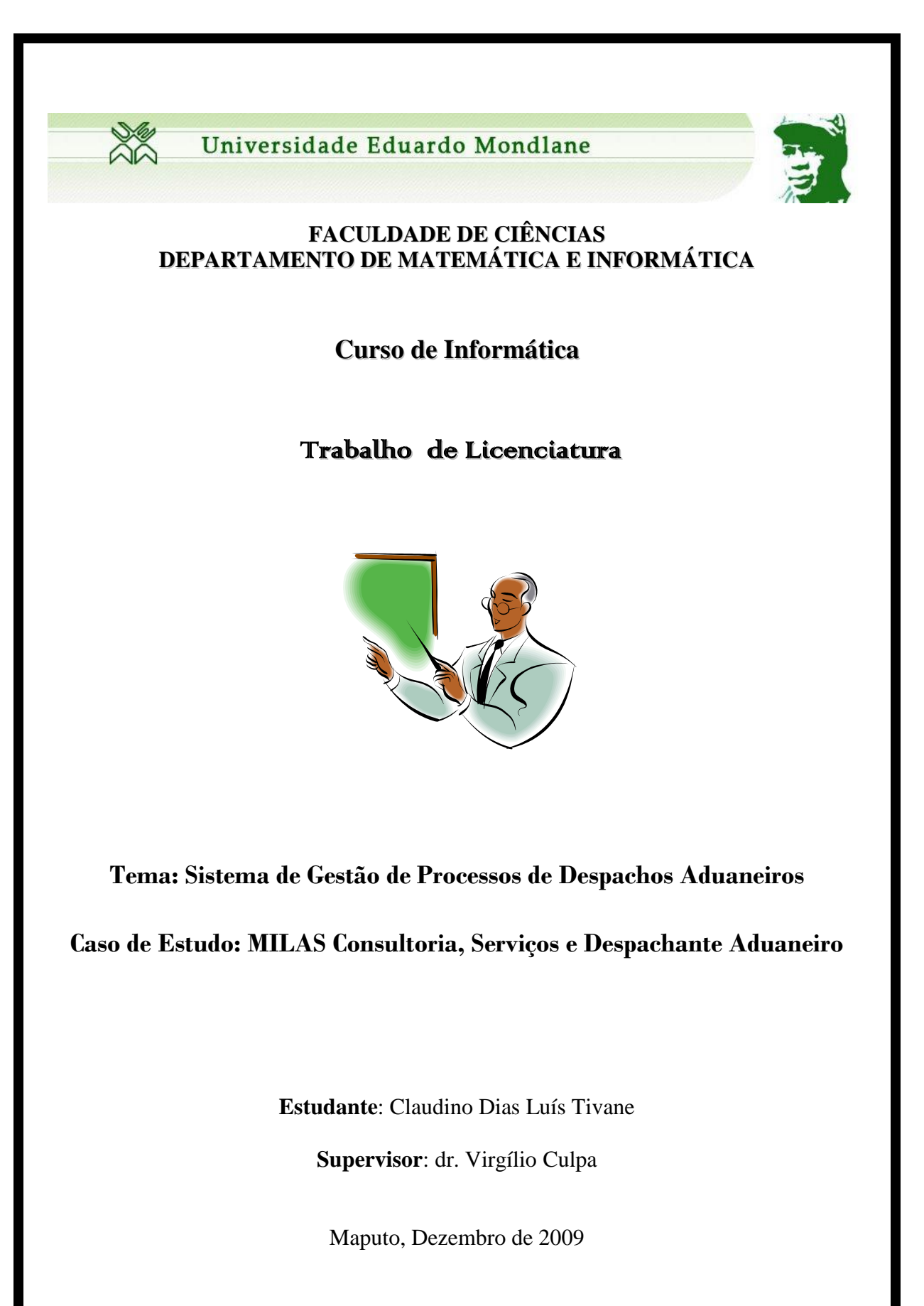

**UNIVERSIDADE EDUARDO MONDLANE FACULDADE DE CIÊNCIAS DEPARTAMENTO DE MATEMÁTICA E INFORMÁTICA**

**TRABALHO DE LICENCIATURA**

# **TEMA: SISTEMA DE GESTÃO DE PROCESSOS DE DESPACHOS ADUANEIROS**

**CASO DE ESTUDO: MILAS CONSULTORIA, SERVIÇOS E DESPACHANTE ADUANEIRO**

ESTUDANTE: CLAUDINO DIAS LUIS TIVANE

SUPERVISOR: DR. VIRGÍLIO CULPA

**Maputo Dezembro/2009**

# **DEDICATÓRIA**

Dedico este trabalho especialmente a Deus que me concedeu força para vencer todos os obstáculos, a alma do meu avô e ao meu pai, por ter me proporcionado a oportunidade de estudar e pelos constantes incentivos que a mim foram dados.

# **AGRADECIMENTOS**

Agradeço principalmente a Deus pela paz, protecção e por iluminar os meus caminhos.

Ao Dr. Virgílio Culpa, pela orientação, feita com muita dedicação e paciência, e pela confiança depositada a minha pessoa.

A todos os funcionários da MILAS, especialmente ao Director Luis Dias Milagres Tivane, ao Nelson Mondlane e a Maria Lizete, pelas suas valiosas contribuições (esclarecimentos e entusiasmo), manifestadas durante o desenvolvimento do trabalho.

Aos meus pais, pelo estímulo e apoio incondicional desde a primeira hora, pela paciência e grande amizade com que sempre me ouviram e sensatez com que sempre me apoiaram.

A minha namorada, pelo inestimável apoio e incentivo dados em diversas circunstâncias, e pela paciência e compreensão reveladas ao longo destes anos.

A minha tia dr. Ângela Luis Cabito Tivane, pela orientação e o apoio permanente, que muito contribuiu para a conclusão do curso, e sobretudo, pelo grandioso afecto manifestado em diversas circunstâncias.

Por último (mas os últimos são sempre os primeiros), aos meus irmãos, pela compreensão e ternura sempre manifestadas e pela excitação e orgulho com que sempre reagiram aos resultados académicos do irmão/companheiro ao longo do curso. Espero que o entusiasmo, seriedade e empenho que ponho no trabalho lhes possa servir de estímulo para fazerem sempre "mais e melhor".

# **DECLARAÇÃO DE HONRA**

Declaro por minha honra que o presente trabalho é fruto da minha investigação e que o mesmo foi realizado para ser submetido como trabalho para obtenção do grau de Licenciatura em Informática na Faculdade de Ciências da Universidade Eduardo Mondlane.

> Maputo, Dezembro de 2009 O Estudante

Claudino Dias Luis Tivane

# **RESUMO**

A informatização é actualmente uma realidade em praticamente todos sectores, onde os procedimentos efectuados manualmente passam a ser automatizados, gerando melhorias na prestação de serviços e na produção de artigos de qualidade superior.

Com o advento da Internet, a informação tornou-se mais disponível, a um maior número de usuários, acessível em qualquer momento. Em virtude da disponibilidade e a fácil acessibilidade, o presente trabalho tem por foco a criação de um sistema de informação voltado para web, com o objectivo de disponibilizar aos funcionários e clientes de uma instituição que presta serviços de despachante aduaneiro, uma ferramenta para acompanhamento de processos em desembaraço aduaneiro.

Para suportar este trabalho foi efectuada uma pesquisa bibliográfica envolvendo livros, dissertações, monografias, artigos científicos, publicações na Internet, sobre análise, desenho e desenvolvimento de sistemas de informação.

Para a construção do sistema efectuou-se um estudo de caso na instituição "Milas Consultoria, Serviços e Despachante Aduaneiro", constituindo-se uma documentação sobre o processo de desembaraço aduaneiro baseada na UML, a qual contribuiu para o desenvolvimento do Sistema de Gestão de Processos de Despachos Aduaneiros (SGPDA). O desenvolvimento do sistema foi efectuado com base na combinação das tecnologias PHP, Javascript, HTML, MySQL e Framework Code Igniter.

**Palavras-chave**: Sistema de Informação, Aplicação Web, Despacho Aduaneiro.

# ÍNDICE

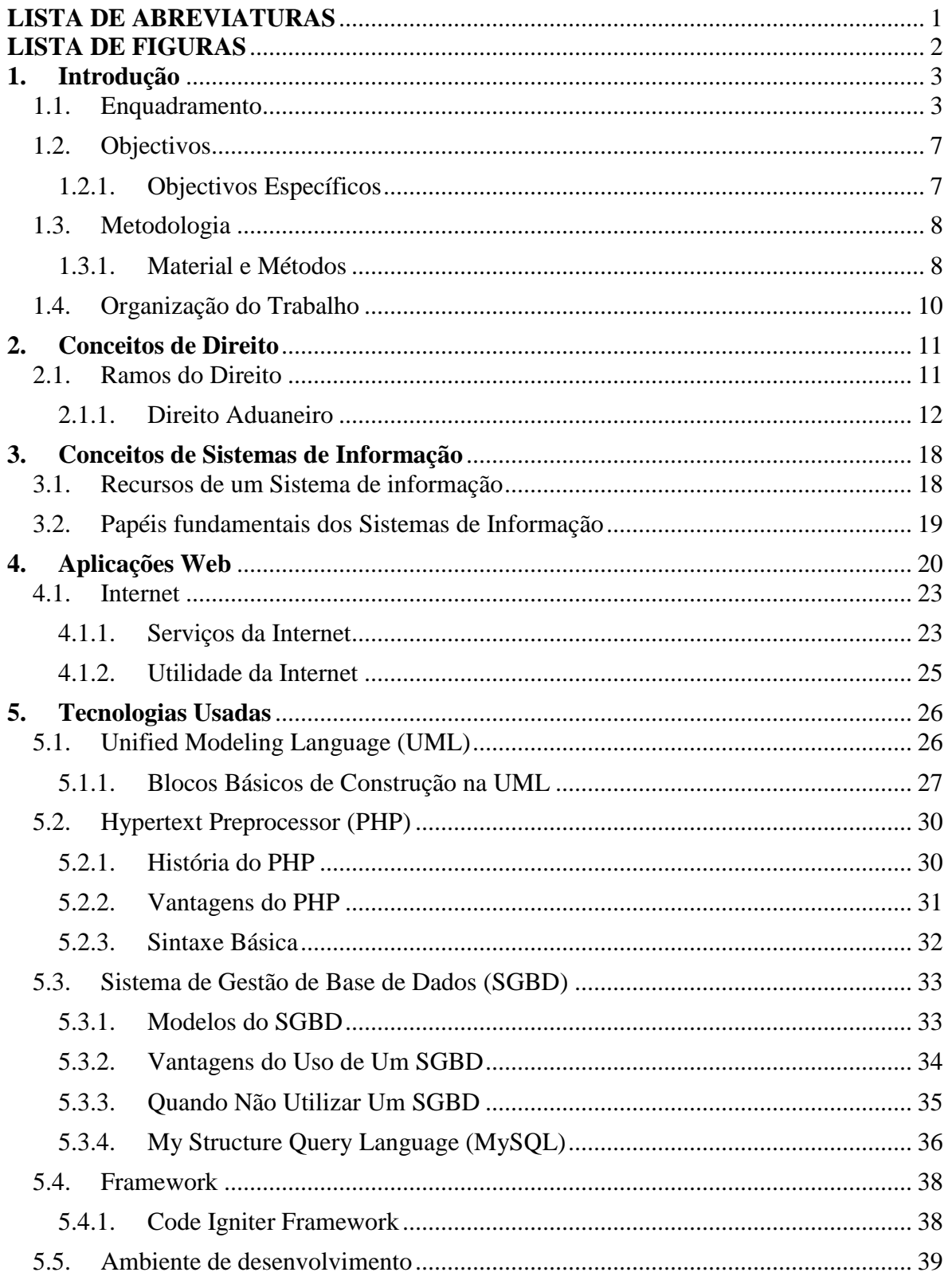

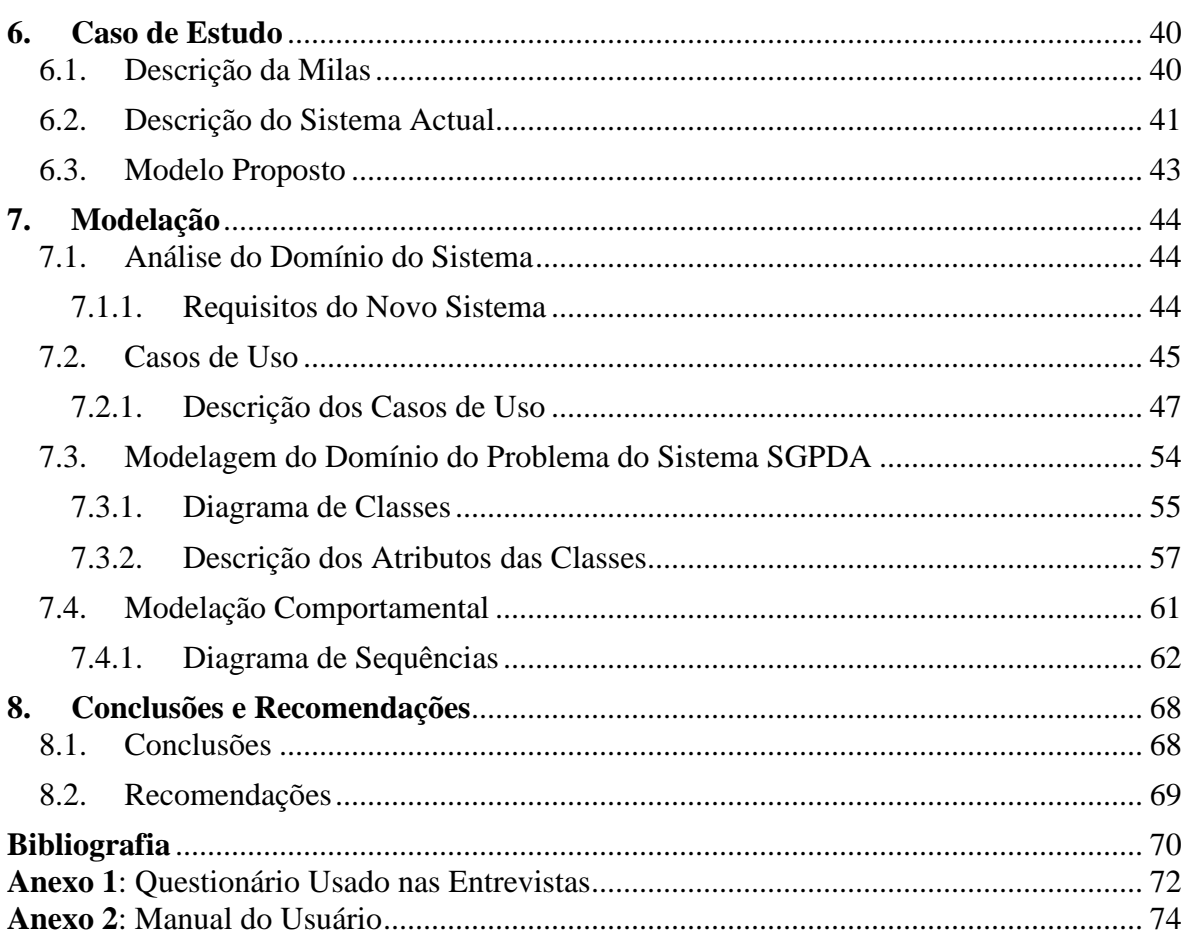

# <span id="page-8-0"></span>**LISTA DE ABREVIATURAS**

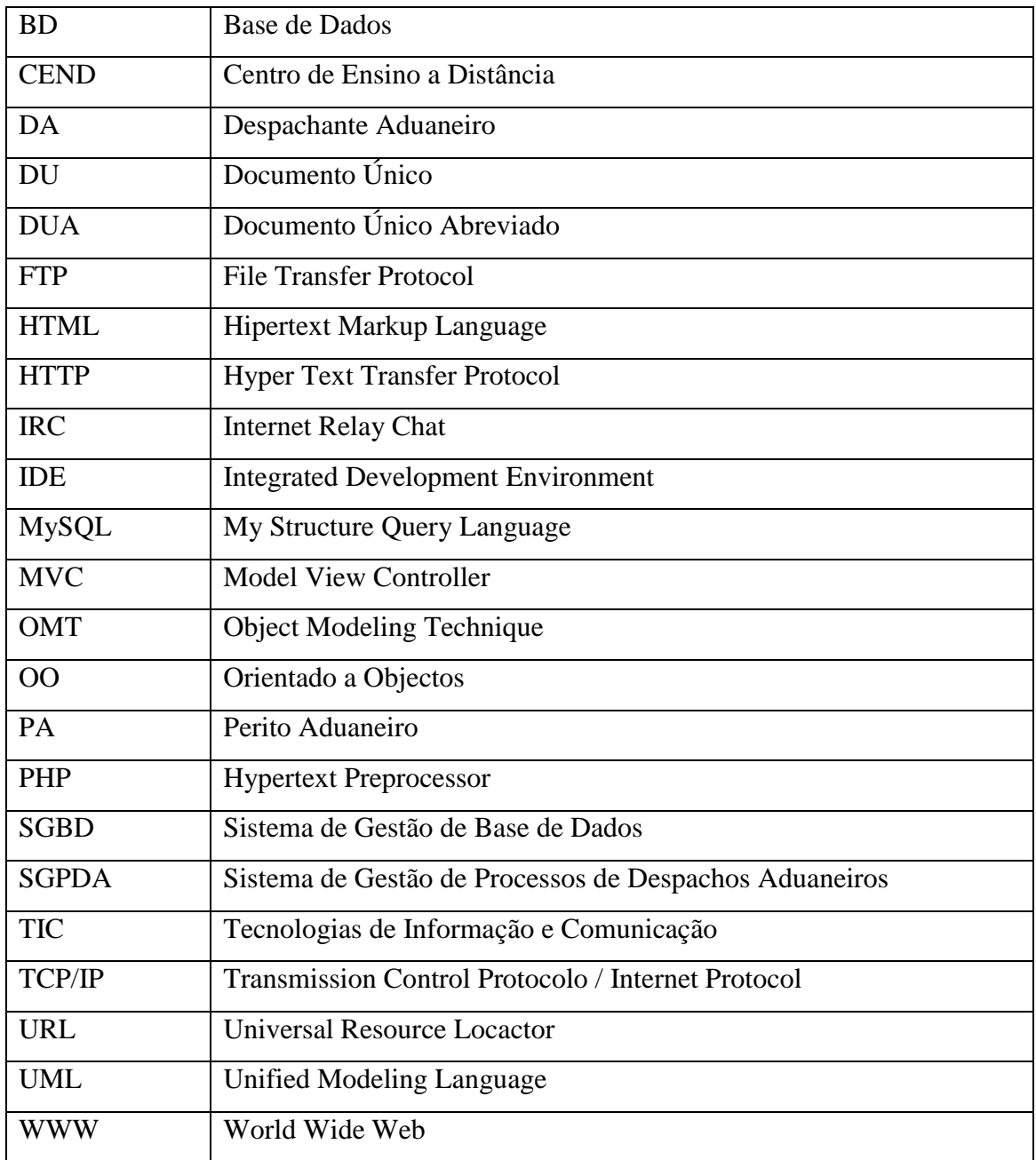

# **LISTA DE FIGURAS**

<span id="page-9-0"></span>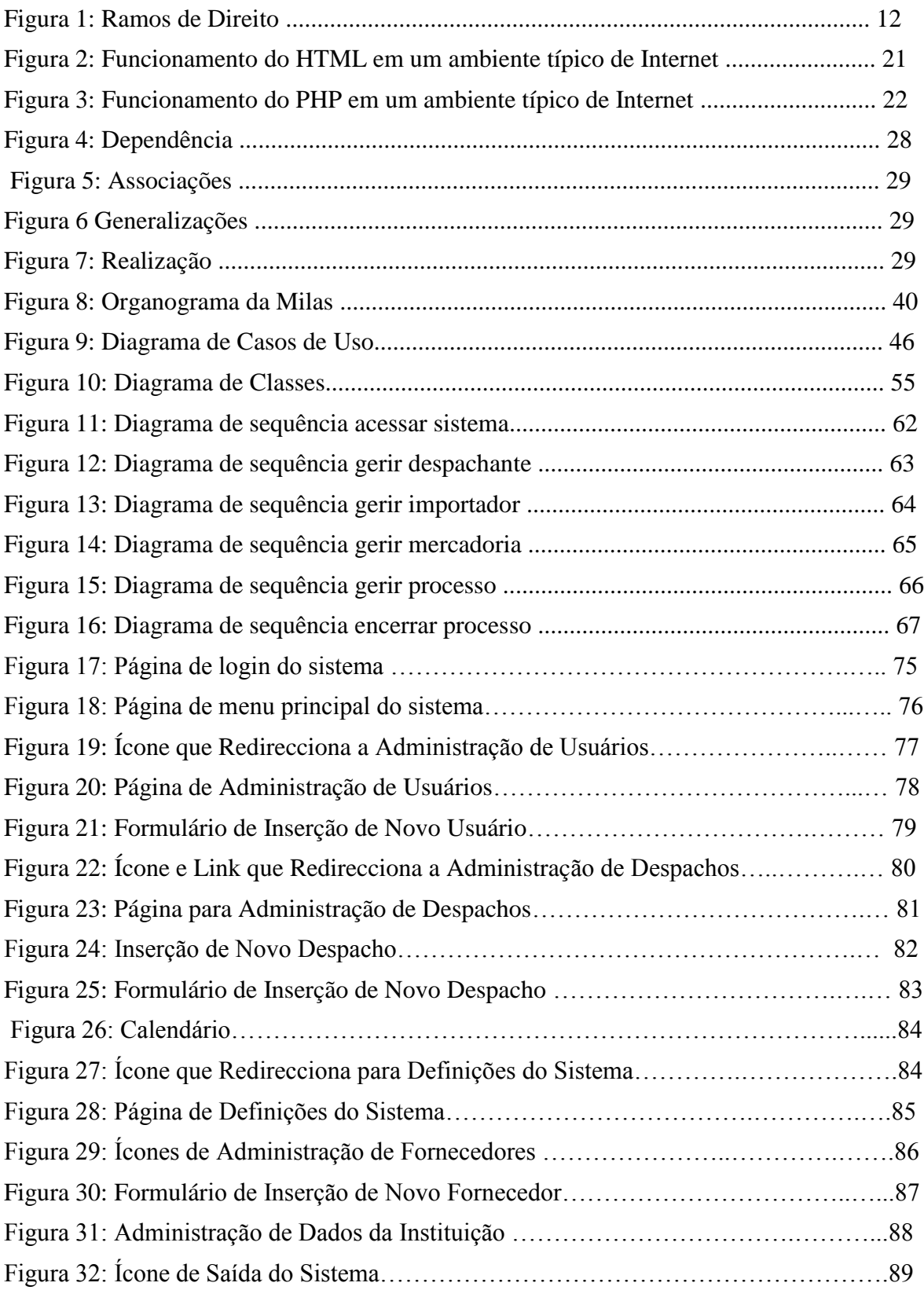

# **Capítulo 1**

# <span id="page-10-0"></span>**1. Introdução**

A informatização é actualmente uma realidade em praticamente todos os sectores privados e públicos, onde os procedimentos efectuados manualmente passam a ser automatizados, gerando melhorias na prestação de serviços e na produção de produtos de qualidade superior.

A eficiência dos processos, na actualidade, é garantida pelo investimento imperioso em Tecnologias de Informação e Comunicação (TIC). Qualquer instituição, pública ou privada, que processe informações relevantes, necessita de recursos técnicos e de um sistema de gestão informatizado que supra suas necessidades e de seus usuários.

Neste âmbito, o presente trabalho tem por finalidade fazer o levantamento da actual situação da organização "Milas Consultoria Serviços e Despachante Aduaneiro", como forma de buscar auxilio para a definição e desenvolvimento de um sistema de gestão de despachos aduaneiros. Esta finalidade justifica-se pela necessidade de se ter um sistema de gestão que contribua para a melhoria dos serviços e informações prestados a pessoas que efectuam importações e exportações.

#### <span id="page-10-1"></span>**1.1. Enquadramento**

A Milas Consultoria Serviços e Despachante Aduaneiro é uma instituição moçambicana, vocacionada a formulação e tramitação de despachos aduaneiros. Para além desta actividade, a MILAS também presta serviços de consultoria nas áreas de contabilidade e recursos humanos. Ela é constituída por dois sectores, nomeadamente o de Consultoria e o de Despachos Aduaneiros. Possui duas filiais, localizadas na cidade de Maputo e na zona fronteiriça de Ressano Garcia.

Para realizar as suas actividades aduaneiras, existe uma equipe composta por sete trabalhadores, dos quais três são despachantes aduaneiros (um deles é o chefe) e os restantes são ajudantes de despachante aduaneiro. Para além desta equipe, a Milas conta também com o apoio de colaboradores, pessoas que ficam nas terminais de carga para atrair os importadores e acompanhar de perto todo o processo de desembaraço da mercadoria, servindo como intermediário entre a instituição e o cliente e/ou a autoridade aduaneira (Alfândegas de Moçambique).

Sempre que um despacho é elaborado, regista-se, entre outras informações, a identificação e o contacto do importador e do proprietário ou encomendante da mercadoria, caso não sejam a mesma pessoa, os dados do funcionário, o colaborador responsável pelo processo e a instrução (identificador) do despacho num formulário que pode ser obtido num bloco denominado "Livro de Instrução". Depois de preenchido, o formulário é armazenado no arquivo de despachos pendentes.

Uma vez elaborado, o despacho é submetido às autoridades aduaneiras, onde é efectuada a verificação da exactidão dos dados declarados pelo importador em relação à mercadoria, de acordo com os documentos apresentados e a legislação em vigor, para posteriormente ser efectuada a cobrança das respectivas taxas.

Após a verificação, se o despacho não estiver devidamente preenchido é devolvido para o despachante o refazer, indicando as causas da devolução.

Cobradas as taxas (impostos e outros) e já desembaraçada a mercadoria, acrescentam-se no formulário do respectivo despacho os valores das taxas cobradas pelas autoridades e a data em que a mercadoria foi desembaraçada. Este formulário é depois anexado as cópias dos documentos que constituíram o despacho e armazenado no arquivo de despachos tramitados.

No final de cada semana, cada membro da equipe dos despachantes relata ao respectivo chefe, as actividades executadas durante a semana, indicando entre outras, a quantidade dos despachos por ele elaborados, os despachos pendentes e os possíveis constrangimentos (responder a notificações, questionários, actos de infracção, etc.) que poderão ter surgido ao longo da semana. Para finalizar, o chefe dos despachantes deve, de acordo com os arquivos de despachos pendentes e o de despachos tramitados verificar a veracidade da informação que lhe foi fornecida e elaborar um relatório das actividades realizadas em cada semana, para posteriormente fazer o balanço das receitas cobradas e do valor monetário gasto pela instituição, durante o mês.

Como podemos ver, mesmo com todas as facilidades de acesso às novas tecnologias, o trabalho realizado por esta organização e pela maioria dos despachantes aduaneiros é feito sem o uso devido de recursos tecnológicos disponíveis no mercado, situação esta que trás consigo certos inconvenientes, a saber:

> Não garante a comunicação rápida e eficaz entre as filiais da organização, o que dificulta o controle dos processos aduaneiros;

> Torna complexa a actividade de gestão dos processos de despachos aduaneiros, com uma enorme probabilidade de não se produzir relatórios;

> $\checkmark$  Não garante que se encontrem todos os formulários e que se relatem todas as actividades, o que possibilita a produção de relatórios que não cobrem todas as actividades que de facto terão sido realizadas durante uma determinada semana;

> Dificulta a obtenção de certos dados estatísticos. A título de exemplo temos o caso em que num determinado momento se pretende saber a percentagem dos despachos elaborados numa filial. É necessário pegar em todos os relatórios das semanas correspondentes a esse período e contar manualmente os despachos que foram elaborados pelos despachantes e ajudantes afectos nessa filial. Como podemos ver, este trabalho é moroso e maçador.

Estes e os demais constrangimentos que ocorrem na situação actual condicionam a eficácia do processo de gestão dos despachos aduaneiros.

Portanto, como forma de contornar estes constrangimentos, de modo a melhorar o processo de gestão dos despachos e proporcionar melhorias nos serviços e informação prestados aos clientes, pretende-se com o presente trabalho, desenvolver um sistema automatizado que irá:

- $\checkmark$  Facilitar o registro da informação relevante dos despachos aduaneiros;
- $\checkmark$  Permitir o acesso imediato à informação armazenada, por qualquer pessoa previamente autorizada, a partir de qualquer localização geográfica;
- $\checkmark$  Proporcionar melhorias no controle dos processos aduaneiros e no atendimento aos clientes;
- $\checkmark$  Permitir a produção automática de relatórios e facturas;
- Garantir a fiabilidade, distribuição e segurança da informação.

#### <span id="page-14-0"></span>**1.2. Objectivos**

#### **1.2.1. Objectivo Geral**

O objectivo principal deste trabalho é desenvolver um sistema de informação para a gestão de processos aduaneiros.

#### <span id="page-14-1"></span>**1.2.1. Objectivos Específicos**

Para atingir o objectivo geral, foi necessário alcançar uma série de sub-objectivos, a saber:

- $\checkmark$  Analisar o sistema actual e identificar os constrangimentos existentes;
- $\checkmark$  Adquirir um conhecimento amplo da metodologia de análise e desenho de sistemas a ser usada para a modelação do sistema;
- $\checkmark$  Compreender e escolher as tecnologias para a implementação do sistema;
- $\checkmark$  Entender o funcionamento das tecnologias escolhidas;
- Conceber o modelo do Sistema de Gestão de Processos Aduaneiros;
- $\checkmark$  Implementar o modelo concebido com recurso as tecnologias estudadas.

# <span id="page-15-0"></span>**1.3. Metodologia**

#### <span id="page-15-1"></span>**1.3.1. Material e Métodos**

Para alcançar o objectivo deste trabalho foi necessário fazer uma série de actividades, abaixo descritas:

*Para analisar o sistema actual e identificar os constrangimentos existentes fez-se:*

Entrevistas (ver questionário em anexo I) informais e não estruturadas aos envolvidos na actividade aduaneira da instituição:

o A primeira entrevista dirigiu-se ao director da instituição que por sua vez é também o chefe dos despachantes aduaneiros da mesma, com vista a obter uma descrição geral do sistema actual e identificar os constrangimentos do mesmo. o As entrevistas posteriores foram para os despachantes e aos respectivos ajudantes, com vista a eliminar certas ambiguidades.

Uma análise de observação, que consistiu na observação dos funcionários em seu  $\bullet$ ambiente de trabalho, enquanto eles executavam as suas atividades diárias. Esta análise facilitou na confirmação dos resultados obtidos nas entrevistas e na identificação dos documentos que posteriormente foram analisados.

*Para adquirir um conhecimento amplo da metodologia de análise e desenho de sistemas usada para a modelação do sistema desenvolvido foram feitas:*

Pesquisas bibliográficas no material que contém informação sobre Metodologia de Analise e Desenho Orientado a Objectos (OO).

*Para compreender e escolher as tecnologias usadas para a implementação do sistema recorreu-se a:*

Pesquisas bibliográficas e consultas a páginas web e a pessoas já experientes para os casos em que houve dificuldades na assimilação da informação adquirida nos manuais.

#### *Para conceber o modelo do Sistema de Gestão de Processos Aduaneiros fez-se:*

- Análise e Desenho do sistema. Para tal usou-se a linguagem UML (Unified Modeling Language) por ser uma linguagem de análise e desenho OO e também por ser uma tentativa de padronizar a modelação OO, de forma a permitir que qualquer sistema possa ser modelado correctamente, com consistência e facilidade de se comunicar com as outras aplicações, compreensível e fácil de actualizar.
- Construção e implementação da base de dados do sistema. Para implementar a base de dados usou-se o MYSQL (My Structure Query Language) por ser um Sistema de Gestão de Base de Dados (SGBD) com o qual me sinto familiarizado, para além de ser open source totalmente gratuitamente e ser um SGBD rápido e robusto.
- Desenho de páginas web e conexão do sistema a respectiva base de dados. Para tal recorreu-se ao uso da tecnologia PHP, pelo facto de ser uma tecnologia de desenvolvimento de páginas dinâmicas, capaz de ser embutida dentro do código HTML e também por ser simples e fácil de se usar.

*Para implementar o modelo concebido com recurso as tecnologias estudadas foi necessário:*

- Organizar os recursos necessários (hardware e software) para o suporte do modelo.
- Realizar testes para verificar a performance e usabilidade da aplicação, sobre o ponto de vista de interactividade com o utilizar final e também para identificar e corrigir os pequenos erros e falhas do sistema.

# <span id="page-17-0"></span>**1.4. Organização do Trabalho**

Para uma melhor organização do trabalho desenvolvido, seguiu-se a seguinte estrutura para a exposição dos vários assuntos que serão abordados nesta pesquisa.

No capítulo um é feita uma introdução do trabalho, descrevendo-se os objectivos e as justificativas, assim como a metodologia usada para a sua elaboração. Em sequência, o capítulo dois aborda conceitos relacionados com direito aduaneiro. O terceiro capítulo aborda conceitos de sistemas de informação. O capítulo quatro fala sobre aplicações web, abordando conceitos relacionados com internet. O capítulo cinco expõe as tecnologias usadas para o desenvolvimento do sistema. O capítulo seis descreve o caso de estudo efectuado sobre o processo de desembaraço aduaneiro na instituição Milas. O capítulo sete expõe um modelo de sistema de informação para a gestão dos processos aduaneiros. Finalmente, o capítulo oito apresenta as conclusões do trabalho, expondo os resultados obtidos e as recomendações para trabalhos futuros.

# **Capítulo 2**

# <span id="page-18-0"></span>**2. Conceitos de Direito**

Imaginemos a vida num aglomerado populacional sem disciplina, sem regras obrigatórias ou normas de conduta, obviamente que seria um caos.

As regras de conduta, por serem de cumprimento obrigatório para todos, constituem um motivo de liberdade e protecção, uma vez que graças a elas, as pessoas sabem até onde, e como se devem mover e comportar. E se alguém lhes impedir de o fazer, elas podem recorrer a instrumentos legais e formais. (Guimarães, 1999)

Segundo Guimarães (1999), direito é um conjunto de normas gerais e obrigatórias, estabelecidas por uma organização soberana, que garantem as condições fundamentais da vida dos homens em sociedade, por meio das quais se disciplina, limita e obriga a conduta humana.

#### <span id="page-18-1"></span>**2.1. Ramos do Direito**

Segundo Guimarães (1999), o direito se divide em dois ramos, que são direito público e direito privado.

Segundo o "critério de posição do sujeito", o direito público caracteriza-se por na relação dos ente públicos com os particulares, os públicos aparecerem e assumirem uma posição suprema. Enquanto que no direito privado, os ente públicos e os privados intervêm em igualdade de circunstâncias. (Guimarães, 1999)

Por sua vez, o direito público é sub-dividido em direito político, administrativo, financeiro, penal e processual. E o direito privado em direito civil e comercial. A figura 1 apresenta os ramos do direito, com as suas respectivas ramificações.

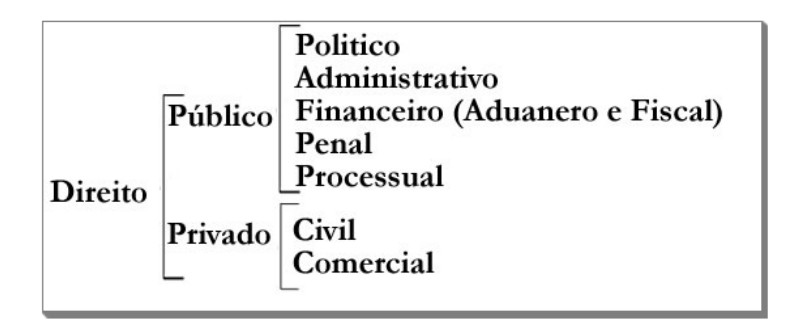

Figura 1: Ramos do Direito

O direito financeiro é o ramo do direito que se responsabiliza por regular a recolha, gestão e aplicação dos meios financeiros públicos. Os direitos aduaneiro e fiscal são ramos deste.

Segundo Guimarães (1999), entre os vários ramos do direito são estabelecidas diversas relações, dai que nenhum deles se pode considerar autónomo.

# <span id="page-19-0"></span>**2.1.1. Direito Aduaneiro**

Direito aduaneiro é o conjunto de normas relativas à entrada e saída de mercadorias de um território aduaneiro, e ao estabelecimento e percepção de taxas e impostos que sobre elas recaem, bem como à criação, lançamento, liquidação e cobrança de direitos e demais imposições aduaneiras. O direito aduaneiro é também conhecido como direito alfandegário, pois regula o estabelecimento e percepção de impostos e taxas cuja cobrança esteja a cargo das Alfândegas. (Guimarães, 1999)

# **2.1.1.1. Controlo Aduaneiro**

Tal como as pessoas, uma mercadoria quando entra ou sai de um pais fiscal, deve possuir um estatuto que lhe pode valer o pagamento ou isenção de imposições aduaneiras. Assim, há que se analisar o regime (estatuto) aduaneiro. Entrada a mercadoria no país fiscal, há que caracteriza-la e determinar ou confirmar o seu valor para desembaraço. Por isso, por vezes é necessário submetê-la a diversos exames. (Guimarães, 1999)

Por outras palavras, todas as mercadorias, bens e meios de transporte provenientes do exterior, que entram no território aduaneiro, em trânsito (de passagem para outro pais) ou importada definitiva ou temporariamente, sujeita ou não ao pagamento de imposto de importação, deve ser submetida a despacho aduaneiro, que é realizado com base em declaração que deve ser submetida as autoridades aduaneiras.

Dado ao facto de que nem sempre o processo de desembaraço é simples, torna-se impossível retirar sempre a mercadoria imediatamente, surgindo assim a necessidade de se criar condições para que ela permaneça num recinto fiscal e em segurança. Assim, surgiram os chamados armazéns de regime aduaneiro ou entrepostos aduaneiros.

De acordo com o Diploma Ministerial número 262/2004 de 22 de Dezembro, armazém de regime aduaneiro é um local especial que permite o armazenamento seguro das mercadorias, com suspensão do pagamento de direito e demais imposições devidas, reguladas em legislação própria.

#### **2.1.1.2. Alfândegas**

Segundo Guimarães (1999), Alfândegas (Fazenda ou Receita Federal em outros países) é a instituição do Estado a quem compete controlar, para além da entrada, passagem e saída de mercadorias e bens, controlar também os direitos de importação e demais imposições aduaneiras.

Não é do interesse das alfândegas controlar o movimento das pessoas, mas sim daquilo que elas transportam. Contudo, se uma pessoa violar as normas aduaneiras, ela passa a ser sujeita a uma especial atenção das autoridades.

#### **2.1.1.3. Despachante Aduaneiro e Caixeiro Despachante**

Tanto o despachante aduaneiro, assim como o caixeiro despachante prestam serviços aduaneiros (actos necessários para o desembaraço das mercadorias), mediante uma licença (cédula) conferida pelas alfândegas. A única diferença entre eles consiste no facto de enquanto o despachante aduaneiro pode agir em nome de qualquer interessado, o caixeiro despachante representa uma determinada empresa e só pode processar expediente aduaneiro dessa empresa.

Existem regras severas que devem ser rigorosamente seguidas por estes, ao exercerem as suas actividades aduaneiras, sob pena de as autoridades caçarem a cédula (retirar a cédula e vedar o exercício da actividade de despachar).

Para exercer a actividade aduaneira é necessário cumprir um conjunto de formalidades. Uma vez cumpridas as formalidades e já aprovadas, as Alfândegas devem vistoriar o local proposto para o escritório do despachante, de forma a aferir se estarão criadas as condições mínimas para a actividade de despachante (Guimarães, 1999).

#### **2.1.1.4. Importância do Despachante**

Legalmente nada impede as alfândegas de exercerem as funções de despachante, contudo não seria eticamente legal se as alfândegas tivessem que processar, verificar as declarações de despacho aduaneiro e ao mesmo tempo autorizar a saída (ou embarque) das mercadorias. Pois se assim procedesse, a alfândega assumiria simultaneamente os papéis de árbitro e jogador, o que poderia pôr em causa a credibilidade e transparência das autoridades, por parte dos proprietários. Dai que surge a necessidade de haver alguém que processe pelas autoridades aduaneiras, o expediente de desembaraço aduaneiro.

Porém, os expedientes de desembaraço aduaneiro de mercadorias de pequeno valor são processados pelas autoridades aduaneiras.

#### **2.1.1.5. Importação**

Segundo Guimarães (1999), importação é a actividade que consiste em comprar e dar entrada no território aduaneiro, mercadorias procedentes do exterior.

A importação pode ser temporária ou definitiva. Sendo:

- **Importação Temporária**, aquela que ocorre quando a mercadoria entra no país com um fim diferente do consumo, permanecendo temporariamente no país, e que se destina a posterior reexportação<sup>1</sup>. Neste caso, a mercadoria goza de suspensão no pagamento de direitos aduaneiros e outras imposições, desde que satisfeitas as condições determinadas em legislação específica. Somente é permitida a importação temporária de mercadorias com marcas, números de fabrico ou outros meios de identificação que permitam a confrontação no acto de reexportação dessas mesmas mercadorias.
- **Importação Definitiva**, aquela que ocorre quando a mercadoria é importada para permanecer definitivamente no país, não sendo destinada a posterior reexportação.

Designa-se importador a pessoa que exerce a actividade de importação. Para ser um importador é necessário que a pessoa (ou instituição) possua um registo de importador. Para tal, a pessoa (ou instituição) deve estar cadastrada no Registo de Importadores e Exportadores do Ministério da Indústria e Comércio.

#### **2.1.1.6. Exportação**

Exportação é a retirada ou venda da mercadoria de dentro para fora do território aduaneiro. A pessoa que exerce a actividade de exportação designa-se por exportador. Tal como na importação, a exportação pode ser temporária ou definitiva.

De acordo com Guimarães (1999), importadores e exportadores são os responsáveis pelo comércio internacional de mercadorias. Pois, assim como as Tecnologias de Informação e Comunicação (TIC) ajudam na globalização da informação no mundo, os exportadores e

 $\mathbf{1}$ Reexportação é o regime aduaneiro sob o qual uma mercadoria importada temporariamente é retirada do país.

importadores ajudam na globalização das mercadorias, pois estes, de forma a satisfazerem as necessidades dos consumidores, pesquisam e buscam bens que lhes carecem.

# **2.1.1.7. Despacho Aduaneiro**

Em conformidade com o Diploma Ministerial número 262/2004 de 22 de Dezembro, despacho aduaneiro é o conjunto de formalidades (procedimentos fiscais) necessárias para o desembaraço aduaneiro de bens, mercadorias e dos respectivos meios de transporte, podendo ser de importação ou de exportação.

O despacho aduaneiro é composto por vários documentos. O principal é a declaração de importação (ou exportação), também conhecida por Documento Único (DU). O DU deve conter informações gerais do material a ser importado, tais como os dados do importador, transporte, carga e os valores pagos; contem também algumas informações específicas, chamadas de adição, onde constam os dados do fornecedor, valor aduaneiro, incoterms<sup>2</sup>, tributos e câmbio.

Com vista a diminuir o tempo de preenchimento do DU, a Alfândegas de Moçambique desenvolveu a Aplicação Auxiliar Para o Preenchimento do Documento Único (PDU), levando, desta forma, a todos seus usuários (despachantes e importadores) uma maior agilidade em seus processos.

#### **2.1.1.8. Desembaraço Aduaneiro**

O processo de desembaraço aduaneiro de mercadoria (s), para além de ser bastante vasto e possuir inúmeras peculiaridades, ainda é bastante dinâmico em todas as suas fases. Estas características devem-se ao facto de este depender inteiramente do "Regime Aduaneiro", contendo inúmeras instruções normativas, que no decorrer de cada ano, algumas são alteradas ou canceladas.

 $\frac{1}{2}$ Inoterms são termos internacionais de comércio, que determinam os direitos e deveres, tanto do importador, assim como do exportador, em relação ao pagamento de frete, seguro, movimentação em terminais, liberações nas alfândegas e obtenção de documentos.

O processo de desembaraço aduaneiro inicia com a apresentação da declaração de importação (ou exportação) as autoridades aduaneiras.

O importador pode iniciar o processo de desembaraço da sua mercadoria bem antes dela ter entrado no país, através da formulação do despacho antecipado de importação. Neste caso, a declaração de importação deve ser entregue as autoridades aduaneiras com uma antecedência máxima de dois dias úteis antes da chegada da mercadoria no país. Se dentro desse período a mercadoria não chegar, a declaração é automaticamente cancelada. (Decreto 30, 2002)

De outro modo, o importador pode iniciar o processo de desembaraço da sua mercadoria depois dela ter entrado no país. Neste caso, entrada a mercadoria no país, o processo de desembaraço aduaneiro deve ser submetido as Alfândegas num prazo máximo de 25 dias contados desde a data de chegada do meio de transporte e da mercadoria. Se dentro desse prazo o importador, por intermédio do seu despachante, não a submeter ao desembaraço e não apresentar os devidos justificativos, inicia-se o perdimento em favor do estado, por abandono, e procede-se a remoção das mesmas para o armazém de leilões. (Decreto 30, 2002)

Uma vez iniciado o processo de desembaraço e concluída a verificação e reverificação dos documentos e da mercadoria e se constatar que não existe nenhum inconveniente, o processo de desembaraço aduaneiro termina com a emissão da autorização da saída da mercadoria do armazém de regime aduaneiro.

# **Capítulo 3**

#### <span id="page-25-0"></span>**3. Conceitos de Sistemas de Informação**

Para O´Brien (2002) um sistema de informação é um conjunto organizado de pessoas, hardware, software, redes de comunicações e recursos de dados que colecta, transforma e dissemina informações em uma organização.

Ainda sobre o conceito de sistemas de informação, segundo Farinha (2004) é um conjunto de componentes que tem como objectivo colectar, recuperar, processar, armazenar e distribuir a informação, de modo a facilitar no planeamento, controle, coordenação e análise das actividades de uma determinada organização.

Um sistema de informação é conceituado como sendo um conjunto de partes interdependentes no seu todo que podem ser partes de um todo maior. Baseado no acima exposto tem-se a ideia de que um sistema é composto por vários subsistemas, e que o sistema de informação é um destes subsistemas, que por serem interagentes estão em constante troca de informação (SERRANO, 2004).

Ampliando o escopo do conceito de sistema de informação Campos (1994), sitado por Serrano (2004), afirma que o sistema de informação é uma combinação estruturada de informação, recursos humanos, tecnologia de informação e práticas de trabalho, organizados de forma a permitir o melhor atendimento dos objectivos da organização.

#### <span id="page-25-1"></span>**3.1. Recursos de um Sistema de informação**

A maioria dos autores trabalha com a definição de que os recursos fundamentais em um modelo de Sistema de Informação são os recursos humanos, os equipamentos (hardware), os sistemas operacionais e aplicativos (software), dados (informações) e rede (distribuição e partilha).

Segundo O'Brian (2002) os recursos humanos dividem-se em dois grupos, pois existe o grupo de pessoas que são os usuários finais do processo e também o grupo de pessoas especialistas em Sistema de Informação. Enquanto que aos especialistas fica incumbido o desenvolvimento e a operação do sistema, os outros são os destinatários do sistema.

#### <span id="page-26-0"></span>**3.2. Papéis fundamentais dos Sistemas de Informação**

Segundo O'Brian (2002), são três os principais objectivos de um sistema de informação, a saber:

 $\checkmark$  Suporte de seus processos e operações;

 $\checkmark$  Suporte na tomada de decisão de seus funcionários e responsáveis pela administração;

 $\checkmark$  Suporte em suas estratégias em busca de vantagem competitiva.

A função de suporte aos processos e operações de negócio é a mais básica de um sistema de informação. Consiste em recolha, registo, armazenamento e processamento de dados, visando ajudar os processos e operações de negócio de uma organização, de forma a tornalos mais ágeis, baratos, padronizados e rastreáveis. Existe um sistema de suporte as operações dos despachantes aduaneiros, chamado Aplicação Auxiliar Para o Preenchimento do Documento Único, criado pela Alfândega de Moçambique, que visa auxiliar na elaboração e impressão dos despachos.

Quanto a tomada de decisões, a aplicação de um sistema de gestão junto aos Despachantes Aduaneiros (DA), certamente poderá auxiliar, por exemplo, a administração a saber para que filial disponibilizar mais recursos humanos e materiais, pois com a análise de estatísticas diversas, poderia ser possível estudar qual a filial que tem recebido mais clientes e qual a proveniência das respectivas mercadorias. Outro exemplo seria, em caso de eventuais constrangimentos (detenção da mercadoria, devolução do despacho, etc.), apenas com um sistema de gestão é possível analisar o tipo de constrangimento, as possíveis causas e os dados da mercadoria que sempre tem tido os mesmos problemas.

# **Capítulo 4**

## <span id="page-27-0"></span>**4. Aplicações Web**

Nos últimos tempos, tem se verificado um número elevado de aplicações que são desenvolvidas e disponibilizadas em ambiente web, beneficiando-se, desta maneira, da possibilidade de serem acessadas em qualquer plataforma e, o mais importante, de casa, do trabalho, ou mesmo do trânsito, através da tecnologia móvel.

A tecnologia web surgiu por volta de 1989. O seu surgimento trouxe mais vida aos primeiros sites da internet, que além de texto, começaram a ganhar uma nova apresentação, através da utilização de imagens e outros recursos (Sampaio, 1997).

De um modo geral, a web é composta de dois tipos de documentos:

- Páginas estáticas e;
- Páginas dinâmicas.

As páginas estáticas possuem o código fonte baseado somente em Hipertext Markup Language (HTML) e outros scripts <sup>3</sup> no lado do cliente, ou seja, no computador do usuário.

Uma página estática possui sempre o mesmo conteúdo, até que este venha sofrer alguma alteração. Esta alteração é feita como se estivesse a criar uma nova página e posteriormente publicada na web. Este tipo de página pode ser aplicada a sites institucionais ou informativos, nos quais a frequência de actualizações não é muito grande.

Por outro lado, Serrão e Marques (2007) afirmam que as páginas dinâmicas oferecem a vantagem de estarem actualizadas sem a necessidade de efectuar alterações no código fonte da página, através da execução de scripts no lado do servidor.

 $\frac{1}{3}$  Script é uma coleção de supertags HTML que permitem adicionar funções do servidor às suas páginas da Web.

Estes scripts são responsáveis pelo acesso as bases de dados, arquivos textos ou qualquer outro tipo de recurso disponibilizado para a aplicação em uso. As informações contidas nesses recursos serão responsáveis pelo conteúdo que a página exibirá.

Este modelo de páginas web é muito utilizado por sites comerciais ou de serviços, onde a constante modificação do seu conteúdo pode ocorrer a qualquer hora, dai que se torna fundamental o uso de tecnologias que gerem o seu conteúdo dinamicamente.

A solicitação de uma página estática ocorre a partir do momento em que um usuário efectua a solicitação de uma página por intermédio de um navegador, solicitando assim ao servidor web via protocolo HTTP, que procura a página solicitada.

Encontrando a página em questão, o servidor web envia ao usuário, através do protocolo HTTP a página solicitada, e o navegador do usuário interpreta o código em HTML e exibe a página ao usuário, conforme é mostrado na figura 2:

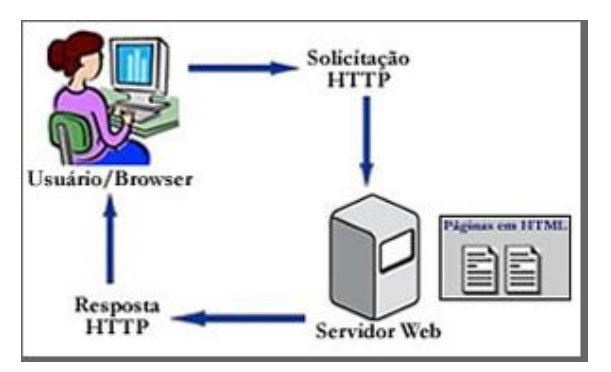

Figura 2: Funcionamento do HTML em um ambiente típico de Internet

No que se refere à programação, a criação de páginas estáticas é simples. Existem ferramentas que facilitam a criação de páginas estáticas, dentre elas, destacam-se o MS-FrontPage2000 e o Dreamweaver MX.

Para se criar páginas dinâmicas é necessário o conhecimento de programação, pois estas são construídas através de programação no servidor, utilizando-se técnicas, como por exemplo, Coldfusion da Allaire, Active Server Pages (ASP) da Microsoft, Java Server Pages (JSP) da Sun e Hypertext Preprocessor (PHP). Esta última é open source, com o código fonte aberto.

Segundo Araujo (2007), PHP é uma linguagem de script do lado do servidor, que permite a criação de um site web dinâmico, rápido e interactivo, sem se preocupar com os recursos do navegador dos seus clientes, que é algo que se tem de fazer quando baseia-se em scipts de clientes tais como o JavaScript.

A geração de páginas dinâmicas utilizando-se a tecnologia PHP pode ser descrita conforme mostra a figura 3.

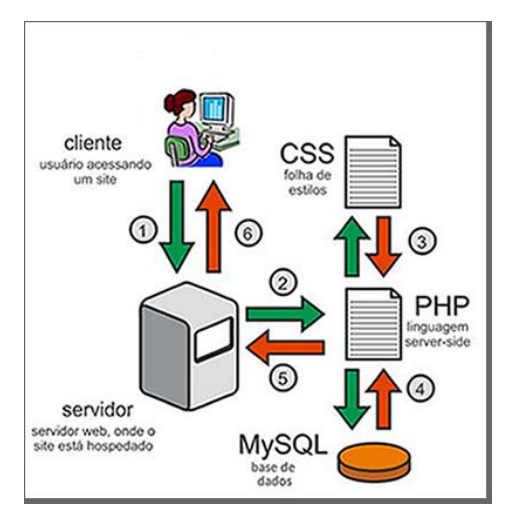

Figura 3: Funcionamento do PHP em um ambiente típico de Internet

O usuário faz uma solicitação, via protocolo HTTP, ao servidor web. Por sua vez, o servidor faz uma verificação na página solicitada. Se esta tiver extensões "PHP", então o servidor chama a página e faz a divisão entre a parte "HTML" e o "SCRIPT PHP". Após esta etapa o servidor verifica o tipo de script e executa-o. Após a execução, faz-se a junção do resultado obtido e a parte do HTML, gerando assim uma página HTML, que é enviada ao usuário via HTTP.

A manipulação dos dados pela web, através de tecnologias que permitem a geração de páginas dinamicamente, com o conteúdo solicitado por um determinado usuário, pode oferecer uma gama de informações, aumentando assim, o grau de interacção entre o fornecedor dos serviços e o usuário, podendo ainda permitir que o usuário possa efectuar operações como consultas, alterações, inclusões e exclusões, efectuando através deste ambiente uma actualização nos dados que estão disponíveis em uma determinada base de dados.

#### <span id="page-30-0"></span>**4.1. Internet**

A Internet é um conjunto de redes de computadores interligadas entre si no mundo inteiro, permitindo partilhar recursos e trocar informações a nível mundial (Arroyo e Souza, 2002).

A Internet não tem um dono ou uma base central. Contudo, cada rede individual conectada à ela pode ser administrada por uma entidade governamental, uma empresa ou uma instituição educacional.

Segundo Arroyo e Souza (2002), a internet surgiu nos anos 60, em resposta a uma necessidade militar, quando os americanos procuravam uma forma de interconectar os vários centros de comando do seu país, de modo que o sistema de informações norteamericano continuasse funcionando, mesmo que houvesse um conflito nuclear. Com o fim da "guerra-fria", esta estrutura inicialmente criada para empreendimento militar foi empregada para o uso científico e educacional. Hoje em dia, a internet é largamente usada para diversos fins e serviços.

#### <span id="page-30-1"></span>**4.1.1. Serviços da Internet**

A Internet proporciona uma gama de serviços, que permitem a disponibilização de conhecimentos e tecnologias em um único ambiente, associando-se a flexibilidade e o dinamismo das informações. Os principais serviços disponibilizados na Internet são a World WideWeb, E-mail, Telnet, Internet Relay Chat e File Transfer Protocol, que são descritos a seguir.

*World Wide Web (WWW)*. É o serviço multimédia da internet, que contem um vasto armazém de documentos de *hipertexto*<sup>4</sup> escritos em HTML. Com o serviço WWW, as informações na rede são mostradas na forma de uma página web, com recursos de hipermídia, ou seja, contendo para além de textos, imagens, vídeos e som.

*E-mail (Correio electrónico).* Este é um dos serviços mais antigos e utilizados da Internet, que permite a troca de mensagens entre pessoas do mundo inteiro, podendo ser anexado a estas, arquivos de som, imagem, vídeo e até programas. Uma das vantagens do e-mail consiste no facto de o destinatário não precisar de estar conectado a Internet, no momento em que a mensagem chega. Esta fica armazenada na caixa postal electrónica, até que o usuário entre novamente na rede.

*Telnet* é o protocolo que permite a operação em um sistema remoto, através de uma sessão de terminal (linha de comando), fazendo com que a aplicação servidora receba as teclas accionadas na linha de comando remoto como se fosse local. Por outras palavras, telnet é um serviço da Internet que permite um usuário aceder outros computadores, sejam computadores de uma mesma rede local ou de outra rede (Gavidia, 2005).

*Internet Relay Chat (IRC).* Este serviço permite a comunicação, em tempo real, entre vários utilizadores da mesma empresa, mesma especialidade ou simplesmente com os mesmos interesses.

*File Transfer Protocol (FTP)*. Proporciona serviços de transferência e eliminação de ficheiros e directórios. As transferências de arquivos podem ser em dois modos: Modo Texto, onde é feita a conversão de codificação para o sistema destinatário; e no Modo Binário, onde não ocorre nenhuma conversão, sendo todos os bytes transferidos como estão (Gavidia, 2005).

 $\overline{a}$ 

<sup>&</sup>lt;sup>4</sup> Hipertexto é o método usado na internet para apresentar texto, imagens, som e vídeos.

#### <span id="page-32-0"></span>**4.1.2. Utilidade da Internet**

Desde que a Internet foi criada não parou de desenvolver, proporcionando um grande número de vantagens aos seus usuários. Dentre as várias vantagens proporcionadas pelo uso da Internet, podemos destacar as seguintes:

 $\bullet$ *Propagação do conhecimento e intercâmbio de informações.* Através da Internet é possível encontrar informações sobre praticamente qualquer assunto. Podendo-se fazer pesquisas escolares, ficar a par das últimas notícias, buscar informações específicas que auxiliem no trabalho, etc. A título de exemplo podemos ter vários projectos de educação a distância que estão sendo desenvolvidos, como é o caso da plataforma Chisimba usada pelo Centro de Ensino a Distância (CEND).

*Meio de comunicação*. A Internet permite a troca rápida de mensagens entre pessoas do mundo todo. Para tal, vários serviços como o correio electrónico, as listas de discussão, os grupos de notícias e as salas de bate-papo (chat) são bastante utilizados.

*Home-banking*. A Internet proporciona o acesso remoto a serviços bancários.

*Comércio*. Hoje em dia, podemos encontrar inúmeras lojas virtuais na Internet,  $\bullet$ vendendo os seus produtos pela rede. A Livraria Saraiva (http://www.livrariasaraiva.com.br/) é uma delas.

*Marketing*. São várias empresas que utilizam a Internet para a divulgação de seus produtos e serviços.

# **Capítulo 5**

#### <span id="page-33-0"></span>**5. Tecnologias Usadas**

Tendo em conta que a aplicação desenvolvida deveria garantir a comunicação rápida e eficaz entre as filiais da organização, que se encontram localizadas em locais geográficos distintos, conclui-se que a mesma deveria funcionar em ambiente web. Sendo assim, para além da Internet, as tecnologias usadas para a construção e implementação do sistema foram tecnologias que garantem o funcionamento em ambiente web, descritas neste capítulo.

# <span id="page-33-1"></span>**5.1. Unified Modeling Language (UML)**

A UML é uma linguagem adequada para a modelagem de sistemas, podendo ser usada tanto na modelagem de sistemas de informação corporativos a serem distribuídos a aplicações baseadas ou não em Web, assim como na modelagem de sistemas complexos embutidos de tempo real. É uma linguagem muito expressiva, abrangendo todas as visões necessárias ao desenvolvimento e implantação desses sistemas. Sua aplicação tem início com a formação de um modelo conceptual da linguagem, o que pressupõe o entendimento de três principais elementos: os blocos básicos de construção da UML, as regras que determinam como esses blocos de construção deverão ser combinados e alguns mecanismos básicos que se aplicam a toda linguagem (Larman, 2004).

A UML é mais do que uma linguagem gráfica. Por trás de cada parte de suas notações gráficas, existe uma especificação capaz de fornecer uma declaração textual da sintaxe e da semântica do respectivo bloco de construção. A notação gráfica da UML serve para visualizar um sistema e a especificação da UML serve para determinar os detalhes do sistema (Marques, 2003).

Levando em consideração esses dois aspectos, é possível com a UML construir modelos de maneira incremental, desenhando diagramas e depois acrescentando uma semântica às especificações do modelo ou directamente pela criação de uma especificação, talvez com aplicação de engenharia reversa a um sistema existente, seguida pela criação dos diagramas que constituem em projecções nessas especificações.

A UML é somente uma parte de um método para desenvolvimento de software. Através da sua estrutura conduz os desenvolvedores à criação e leitura de seus modelos, mas não determina quais e nem quando esses modelos precisam ser criados. Ficando esta responsabilidade para o processo de desenvolvimento. Deste modo, cabe ao processo decidir quais artefactos serão produzidos, a equipe e actividades necessárias para criar e gerir esses artefactos

#### <span id="page-34-0"></span>**5.1.1. Blocos Básicos de Construção na UML**

O vocabulário da UML abrange três tipos de blocos de construção, que são itens, relacionamentos e diagramas.

Os itens são as abstracções identificadas como entidades de primeira classe em um modelo. Os relacionamentos reúnem esses itens e os diagramas agrupam colecções interessantes desses itens.

#### **5.1.1.1. Itens da UML**

Os itens da UML agrupam-se em itens estruturais, itens comportamentais, itens de agrupamento e itens anotacionais.

Os itens estruturais representam elementos conceituais ou físicos, constituindo as partes mais estáticas do modelo. *Exemplos: classes, interface, colaboração, caso de uso e componentes.*

Os itens de agrupamentos são as partes organizacionais dos modelos de UML. São os blocos em que os modelos podem ser decompostos. *Exemplos: interacção e máquina de estado.*

Os itens comportamentais são as partes dinâmicas dos modelos UML. São os verbos de um modelo, representando comportamentos no tempo e no espaço. *Exemplo: pacote.*

Os itens anotacionais são as partes explicativas de um modelo UML. São comentários, incluídos para descrever, esclarecer e fazer alguma observação sobre qualquer elemento do modelo. *Exemplo: nota.*

#### **5.1.1.2. Relacionamentos na UML**

Na UML existem quatro tipos de relacionamentos, utilizados para descrever modelos bem definidos, que são dependência, associação, generalização e realização.

*Dependência* é um relacionamento em que as modificações na especificação de um item, podem afectar um outro item que a utilize, mas não necessariamente o inverso. As dependências são utilizadas sempre que quisermos indicar que algum item depende de outro.

Graficamente, uma dependência é representada por linhas tracejadas, possivelmente com setas e ocasionalmente incluindo um rótulo, conforme é mostrado na figura 4.

------------------------**-**

Figura 4: Dependência (Marques, 2003)

 *Associação* é um relacionamento estrutural que descreve um conjunto de ligações (conexões) entre objectos (classes), demonstrando a colaboração entre as suas instâncias.

A associação possui um nome que é mostrado próximo a linha do relacionamento e a multiplicidade que é colocada nas extremidades do caminho da associação, identificando o número de instâncias de uma classe que pode se relacionar com a outra (Marques, 2003).
Graficamente, uma associação é representada da seguinte maneira (figura 5):

 Figura 5: Associação ( Marques, 2003)  $0.1$  \* Proprietário Mercadoria

*Generalização* é um relacionamento de especialização, no qual os objectos dos elementos especializados (os filhos) são substituíveis por objectos do elemento generalizado (o pai). Dessa maneira, os filhos compartilham a estrutura e o comportamento dos pais.

Graficamente, um relacionamento de generalização é representado como linha sólida com uma seta em branco apontando o pai, conforme mostra a figura 6.

Figura 6: Generalizações ( Marques, 2003)

 $\rightarrow$ 

*Realização* é um relacionamento semântico entre classificadores, em que um classificador especifica um contrato que outro classificador garante executar. Os relacionamentos de realizações são encontrados em dois locais: entre interfaces e as classes ou componentes que as realizam; e entre casos de uso e as colaborações que os realizam.

Graficamente, um relacionamento de realização é representado por uma linha tracejada com seta branca entre uma generalização e um relacionamento de dependência, conforme mostra a figura 7.

Esses quatro elementos são os itens relacionais básicos que podem ser incluídos em um modelo de UML. Também existem variações desses quatro elementos, como refinamentos, rastros, inclusões e extensões (para dependências).

Figura 7: Realização ( Marques, 2003)

## **5.1.1.3. Diagramas na UML**

Um diagrama é a apresentação gráfica de um conjunto de elementos, geralmente representadas como gráficos de vértices (itens) e arcos (relacionamentos). São projectados para permitir a visualização de um sistema sob diferentes perspectivas.

Na UML existem nove tipos de diagramas, que são diagrama de classes, diagrama de objectos, diagrama de caso de uso, diagrama de interacção, diagrama de sequências, diagrama de colaborações, diagrama de estados, diagrama de actividade, diagrama de componente e diagrama de implantação. Devido a sua grandeza e complexidade, neste trabalho não iremos aprofundar mais o estudo sobre a UML, limitando-se apenas nos conceitos relevantes para o desenvolvimento do trabalho.

# **5.2. Hypertext Preprocessor (PHP)**

Originalmente conhecido como Personal Home Page Tools, PHP é uma linguagem de programação que serve para criação de script embutida em HTML no servidor web. Pode ser usado tanto para desenvolver uma aplicação Web completa, assim como para programar algumas funcionalidades (parte) de uma aplicação web (Serrão e Marques, 2007).

Na prática, o PHP tem pouca relação com o layout, eventos ou qualquer coisa relacionada à aparência de uma página Web. Sendo a maior parte do que o PHP realiza, invisível para o usuário final. O resultado de um script PHP é o código HTML que é interpretado e visualizado pelo browser.

## **5.2.1. História do PHP**

Segundo Serrão e Marques (2007), a primeira parte do PHP foi desenvolvida no final de 1994, pelo engenheiro de software Rasmus Lerdorf. Inicialmente criada para utilização pessoal, se tratava de um *wrapper* de PerlCGI que o auxiliava a monitorar as pessoas que acessavam o seu site. No ano seguinte, ele montou um pacote chamado de Personal Home

Page Tools (também conhecido como PHP Construction Kit) em resposta à demanda de usuários que acessavam o seu site.

Não levou muito tempo e logo a versão 2 foi lançada, sob o título de PHP/FI, que incluía o Form Interpreter, uma ferramenta para analisar sintacticamente consultas de SQL.

Até aos meados de 1997, o PHP já era utilizado mundialmente, por aproximadamente 50.000 sites. Até hoje a sua utilização vai se expandindo pelo mundo inteiro e é actualmente, mantida por uma equipe central de desenvolvimento, sob um projecto de código−fonte aberto, com contribuições de desenvolvedores e usuários em todo o mundo.

## **5.2.2. Vantagens do PHP**

Usando a linguagem PHP, é possível construir aplicações que fazem basicamente tudo o que um programa CGI pode fazer, como colectar dados de um formulário, gerar páginas dinamicamente ou enviar e receber cookies.

O PHP tem suporte a outros serviços através de protocolos como FTP, HTTP, IMAP, SNMP, NNTP e POP3 e é compatível com várias plataformas, o que significa que ele executa em seu formato original em várias versões do UNIX (Linux) e do Windows. Para além disso, o PHP também tem como uma das principais características o suporte a um grande número de sistemas de gestão de bases de dados, como dBase, Interbase, mSQL, MySQL, Oracle, Sybase, PostgreSQL e vários outros. Tornando-se deste modo, relativamente simples a construção de uma página baseada em uma base de dados com PHP.

Em termos de custos associados, o PHP é mais vantajoso, por ser uma ferramenta open source e totalmente gratuita. De seguida é mostrada a tabela comparativa do PHP com outras linguagens, em relação aos custos.

| <b>Custos Comparativos</b> |            |                         |            |            |
|----------------------------|------------|-------------------------|------------|------------|
| <b>Item</b>                | <b>ASP</b> | <b>Cold Fusion</b>      | <b>JSP</b> | <b>PHP</b> |
| <b>Desenvolvimento</b>     | Médio      | Médio                   | $\theta$   | 0          |
| <b>Servidor</b>            | Médio      | Alto                    | Médio      | 0          |
| <b>RDBMS</b>               | Alto       | Baixo, Médio<br>ou Alto | Alto       | 0          |
| Suporte de incidente       | Baixo      | Baixo                   | Baixo      | 0          |

Tabela 1: Tabela Comparativa de Custos entre as Linguagens

#### **5.2.3. Sintaxe Básica**

#### **5.2.3.1. Delimitando o Código PHP**

O código PHP fica embutido no código HTML da página. Para que o interpretador possa identificar o código PHP, este deve estar delimitado. Existem várias tags que podem ser usadas para delimitar um código PHP, que são:

- $\bullet$  <?php instruções ?>
- $\bullet$  <script language="php"> instruções </script>
- $\bullet \quad$  <? instruções ?>
- $\bullet \quad \leq \% \text{ instruções } \%$

O tipo de *tags* mais utilizado é o terceiro, que consiste em uma "abreviação" do primeiro.

## **5.2.3.2. Separador de Instruções**

Para cada fim de linha de código tem que haver um ponto e vírgula, indicando ao sistema, o fim de instrução.

# *Exemplo*:

 $\langle$ ?

 echo 'Olá Claudino Dias'; //*Mostra no monitor a frase "Olá Claudino Dias"* ?>

# **5.2.3.3. Nomes de Variáveis**

Toda variável em PHP tem seu nome composto pelo carácter \$ e uma string, que deve iniciar por uma letra ou o carácter "\_".

PHP é case sensitive, ou seja, ele diferencia a letra maiúscula da minúscula, assim sendo as variáveis \$php e \$PHP são diferentes.

O PHP já possui algumas variáveis predefinidas cujos nomes são formados por letras maiúsculas, por isso é aconselhável evitar os nomes em maiúsculas.

## **5.3. Sistema de Gestão de Base de Dados (SGBD)**

Um SGBD é um conjunto de softwares, destinado a gerir todo o armazenamento e manipulação dos dados do sistema, servindo como interface entre o nível aplicacional e a base de dados propriamente dita (Perreira, 1998).

Segundo Blaha e Pemertani (1998), uma base de dados (BD) é uma colecção lógica coerente de dados com um significado inerente, representando algum aspecto do mundo real, projectada e construída para um conjunto predefinido de usuários e aplicações.

## **5.3.1. Modelos do SGBD**

Para descreverem a estrutura das informações contidas nas suas bases de dados, os SGBD's utilizam diferentes formas de representação, ou modelos de dados, a saber:

- *Modelo Hierárquico:* modelo em que os dados são estruturados em hierarquias ou árvores. Os nós das hierarquias contêm ocorrências de registros, onde cada registro é uma colecção de campos (atributos), cada um contendo apenas uma informação. O registro da hierarquia que precede a outros é o registro pai, os outros são chamados de registros filho.
- *Modelo em Rede*: permite que várias tabelas sejam usadas simultaneamente através do uso de apontadores (ou referências). Algumas colunas contêm apontadores para outras tabelas ao invés de dados. Assim, as tabelas são ligadas por referências, o que pode ser visto como uma rede.
- *Modelo Relacional:* Desenvolvido por Edgar Frank Codd, na década de 1970, permite que várias tabelas se relacionem, podendo se combinar elementos de uma tabela com os de outra.

# **5.3.2. Vantagens do Uso de Um SGBD**

Para além de conter uma descrição completa da base de dados (estrutura de cada arquivo, o tipo e o formato de armazenamento de cada tipo de dado, restrições e outros), o SGBD proporciona os seguintes benefícios:

## **Controle de Redundância**

No processamento tradicional de arquivos, cada grupo de usuários deve manter seu próprio conjunto de arquivos e dados. Desta forma, acaba ocorrendo redundâncias que prejudicam o desempenho do sistema, pois:

- Conduzem ao armazenamento excessivo de informações, ocupando espaço que poderia estar sendo utilizado com outras informações;
- Provocam a inconsistência dos dados, dado que toda a vez que for necessária actualizar um arquivo de um grupo, então todos os grupos devem ser actualizados para manter a integridade dos dados;

#### **Partilha Concorrente de Dados**

SGBD multi-usuários permite que vários usuários acessem a base de dados em simultâneo, controla a concorrência de acesso para assegurar que os resultados das actualizações sejam correctos e fornece recursos para a construção de múltiplas visões.

#### $\bullet$ **Restrição a Acesso não Autorizado**

Um SGBD fornece um subsistema de autorização e segurança, o qual é utilizado pelo administrador da base de dados (DBA) para criar contas e especificar as restrições destas contas.

#### **Representação de Relacionamentos Complexos entre Dados**

Uma base de dados pode incluir uma variedade de dados que estão inter-relacionados de várias formas. Um SGBD fornece recursos para se representar uma grande variedade de relacionamentos entre os dados, bem como, recuperar e actualizar os dados de maneira prática e eficiente.

### **Tolerância a Falhas**

Um SGBD fornece recursos para recuperação de falhas, tanto de software, assim como de hardware, garantindo assim a segurança e recuperação dos dados, em caso de falha ou acidente.

## **5.3.3. Quando Não Utilizar Um SGBD**

Embora existam várias razões que justifiquem o uso de um SGBD, existem algumas situações em que o uso de um SGBD pode constituir uma sobrecarga desnecessária para o sistema, tais como os casos em que:

- A base de dados e as aplicações são simples, bem definidas e não se esperam mudanças no projecto;
- Há necessidade de processamento em tempo real de certas aplicações, que são prejudicadas pela sobrecarga causada pelo uso de um SGBD;
- Não haverá múltiplos acessos a base de dados.

# **5.3.4. My Structure Query Language (MySQL)**

O MYSQL é um sistema de gestão de base de dados relacional, que permite armazenar, alterar e recuperar informações com segurança e rapidez. Embora seja um SGBD de pequena dimensão, o MySQL apresenta quase todas as funcionalidades dos SGBD's maiores, podendo ser também utilizado para aplicações corporativas, onde há necessidade de estabelecer várias conexões em simultâneo.

O MySQL é baseado na arquitectura cliente/servidor, que consiste em um servidor SQL multitarefa que suporta acessos diferentes (múltiplos usuários), diversos programas clientes e bibliotecas, ferramentas administrativas e diversas interfaces de programação (API's).

A conectividade, velocidade, e segurança fazem com que este SGBD seja altamente adaptável para manipular bases de dados na Internet.

# **5.3.4.1. Segurança no MySQL**

Com o MySQL, torna-se fácil fazer backup da informação armazenada nas bases de dados, o que permite a prevenção contra falhas que podem ocorrer com hardware, incêndios e outros.

Para além disso, o MySQL possui componentes de segurança contra ameaças externas como crackers<sup>5</sup> e outros, protegendo assim os dados (confidenciais ou não) dos próprios usuários.

Em relação ao acesso aos dados, por parte dos usuários, o MySQL apresenta vários níveis de segurança, fornecendo para cada usuário apenas as permissões essenciais para o seu trabalho.

 5 Cracker: termo designado a programadores maliciosos e ciberpiratas que agem com o intuito de violar ilegal ou imoralmente sistemas informáticos. Muitos usam erradamente o termo hacker, para se referir a um cracker. Os hackers são programadores que fazem alterações aos softwares, de foma legal e não maliciosa.

# **5.3.4.2. Características do MySQL**

De seguida, são apresentadas algumas das principais características do MySQL.

- Facilidade de manutenção e baixo consumo de hardware;
- Suporta diversas plataformas, como Win32, Linux, MacOS, FreeBSD, Unix, etc;  $\bullet$
- Suporta múltiplos usuários e processadores;
- Servidor multithreaded: um único processo mysql atende a todos clientes;
- É um sofisticado sistema de senhas criptográficas, flexível e seguro;
- Suporta até 16 índices por tabela;
- Código fonte escrito em C e C++ e testado com uma variedade de diferentes compiladores;
- As tabelas criadas podem ter tamanho de até 4 GB;
- É um SGBD gratuito e de código aberto;
- Suporta API´s de diversas linguagens de programação (PHP, Perl, C,C++,Java, Pynthon, etc);
- Suporta à ODBC, permitindo que facilmente se conecte o Access a uma base de dados do MySQL;
- O Cliente conecta no MySQL através de conexões TCP/IP;
- Capacidade para manipular bases de dados com até 50 milhões de registros;
- Reduz a administração, engenharia e a sustentação custa por até 50%.
- Segurança via SSL  $(4.x)$

# **5.4. Framework**

Um framework de desenvolvimento é uma "base de onde se pode desenvolver algo maior ou mais específico. É uma colecção de códigos-fonte, classes, funções, técnicas e metodologias de um domínio específico, que facilitam no desenvolvimento de novos softwares". Lisboa (2007).

Segundo Carneiro (2003), usar um framework de desenvolvimento significa reaproveitar o trabalho e o conhecimento de outra (s) pessoa (s) e seguir suas orientações. A decisão de se usar um framework neste trabalho reside na necessidade de estruturar a arquitectura e definir os parâmetros da aplicação, o que permite ao desenvolvedor concentrar-se somente em aspectos específicos da mesma. Podendo assim, reduzir os custos e o tempo de desenvolvimento e aumentar a qualidade da aplicação.

Existem vários frameworks de desenvolvimento de software, tais como Webwrok, Struts, Velocity, Hibernate e OJB para a linguagem Java; Cake Php, CodeIgniter, Symphony e Zend Framework para a linguagem PHP.

A escolha de um framework depende das necessidades do desenvolvedor, visto que cada um tem as suas vantagens e desvantagens, relacionadas com a documentação, qualidade e eficiência. Dai que se torna impossível afirmar qual é o melhor framework que se deve usar para um determinado domínio específico.

# **5.4.1. Code Igniter Framework**

Para a construção do sistema desenvolvido, teve-se como base o framework Code Igniter, feito especialmente para aplicações web usando a linguagem PHP.

Tal como a maioria dos framework, o Code Igniter é baseado no padrão de desenvolvimento MVC (*Model View Controller*), que separa a lógica da aplicação da interface do usuário. A visualização (*view*) é responsável por mostrar a informação na interface do usuário; o controlador (*controller*) manipula a interação do usuário e mapeia a funcionalidade da aplicação; o modelo (*model*) consiste da lógica e dos dados da aplicação.

# **5.4.1.1. Características do Code Igniter**

Code Igniter é caracterizado por ser um framework que:

- Possui facilidade de manutenção e baixo consumo de Hardware;
- Possui uma excepcional performance;
- Possui compatibilidade com empresas de hospedagem que rodam uma variedade de versões e configurações do PHP;
- Precisa de quase nenhuma configuração;  $\bullet$
- Não obriga o programador a usar a linha de comando;
- $\bullet$ Não deixa o programador preso a regras restritivas de codificação;
- $\bullet$ Não possui bibliotecas monolíticas como a PEAR;
- Não força o programador a aprender uma linguagem de templates (contudo, tem um  $\bullet$ parser de template disponível, como opcional, para quem desejar um);
- Ajuda a evitar a complexidade, proporcionando soluções simples;  $\bullet$
- Possui uma clara e completa documentação.
- $\bullet$ É totalmente grátis, podendo-se baixar do seu site oficial.

## **5.5. Ambiente de desenvolvimento**

Para construir a aplicação desenvovida, foram usados softwares open source e versões Trial e Express de softwares shareware, a saber:

- Sistemas Operativos Windows XP e Ubuntu 9.0;
- Adobe Fireworks CS3
- WampServer  $2.0$  (Apache + PHP + MySQL);
- $\bullet$  IDE<sup>6</sup> NetBeans 6.5 for PHP:
- Code Igniter Framework ;
- Mozila Firefox.

 6 IDE (Integrated Development Environment) é uma ferramenta de desenvolvimento. Existem várias IDEs, tais como Netbeans, Eclipse, Zend Studio, PHP Designer, etc.

# **Capítulo 6**

## **6. Caso de Estudo**

Nesta secção é feita uma breve descrição da instituição que serviu como base para o estudo, seguida da descrição do sistema que é actualmente usado para fazer gestão dos processos aduaneiros. Por ultimo, é apresentado o modelo proposto.

## **6.1. Descrição da Milas**

A MILAS Consultoria, Serviços e Despachantes Aduaneiros é uma instituição moçambicana, de pequena dimensão, vocacionada a formulação e tramitação de Despachos Aduaneiros. Para além desta actividade, a MILA's faz também prestação de serviços nas áreas de contabilidade e de recursos humanos à pequenas e médias empresas. Deste modo, podemos verificar claramente que esta instituição é composta por dois sectores, nomeadamente o de Consultoria e o de Despachos Aduaneiros. Ela possui duas filiais localizadas, uma na cidade de Maputo e outra na zona fronteiriça de Ressano Garcia, empregando no total nove trabalhadores, dos quais sete estão afectos no Sector dos Despachos Aduaneiros e três no de Consultoria (um está em ambos - o gestor).

A figura 8 ilustra o organograma da Milas.

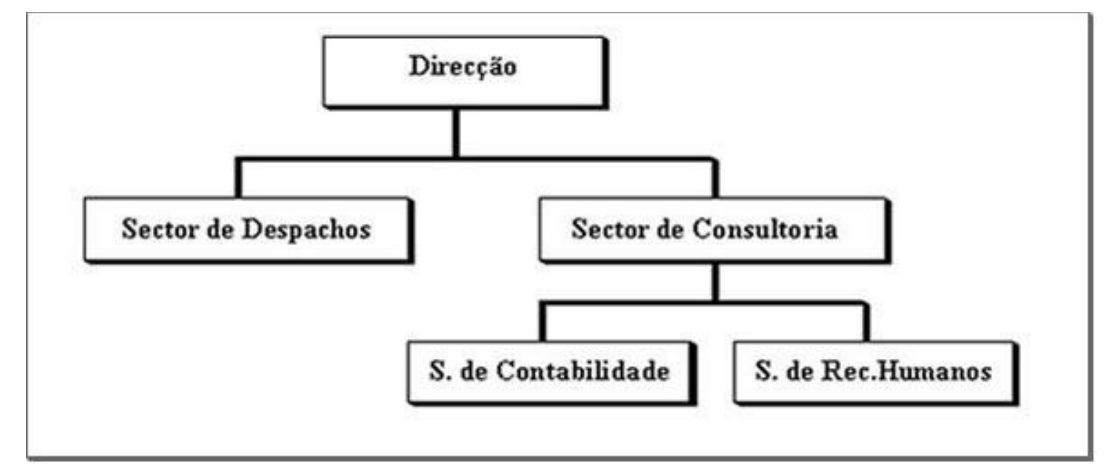

Figura 8: Organograma da Milas

Dada a grandeza do volume de informação e o tempo disponibilizado para a execução deste trabalho, apenas se irá modelar e desenvolver uma aplicação que faz a gestão dos processos aduaneiros em regime de importação, ficando a outra parte para pesquisas posteriores.

#### **6.2. Descrição do Sistema Actual**

Para realizar as suas actividades, o Sector dos Despachos Aduaneiros conta com uma equipe composta por sete trabalhadores, dos quais três são despachantes aduaneiros (um deles é o chefe) e o restante são ajudantes. Para além dos despachantes e os seus respectivos ajudantes, a Milas conta também com o apoio de colaboradores, pessoas que ficam nas fronteiras e terminais de carga (armazéns de regime aduaneiro) para atrair clientes (importador ou exportador) e servir de intermediário entre a instituição e o cliente ou entre a instituição e as autoridades aduaneiras.

Sempre que um despacho é elaborado, registam-se de entre outras informações, a identificação e o contacto do importador e do proprietário ou encomendante da mercadoria, caso não sejam a mesma pessoa, o nome do funcionário responsável pelo processo e a instrução (identificador) do despacho num formulário que pode ser obtido num bloco denominado Livro de Instruções. Uma vez preenchido, o formulário é armazenado no arquivo de despachos pendentes.

Em seguida, o despacho é submetido às autoridades aduaneiras, onde é efectuada a verificação da exactidão dos dados declarados pelo importador em relação a mercadoria, de acordo com os documentos apresentados e a legislação em vigor, para posteriormente ser efectuada a cobrança das respectivas taxas.

Se durante a verificação forem detectadas falhas no preenchimento da declaração de importação, todo o despacho aduaneiro é imediatamente devolvido ao despachante (ou ajudante/colaborador), acompanhado por uma comunicação, a onde se mencionam as razões da devolução.

Uma vez aceite o despacho, são feitas as cobranças dos impostos e considera-se iniciado o processo de desembaraço da mercadoria. E isso é formalizado pelas alfândegas, através da emissão de um recibo.

Cobradas as taxas e já desembaraçada a mercadoria, anexa-se ao respectivo formulário do despacho, o recibo passado pelas autoridades aduaneiras. São também registrados no formulário o valor da quantia cobrada pelos serviços prestados pela instituição, o número da conta em que o mesmo foi depositado e a data em que a mercadoria foi desembaraçada. São também anexados ao formulário, o talão de depósito do valor pertencente a instituição e as cópias dos documentos que constituíram o despacho. Em seguida, estes documentos são armazenados no arquivo de despachos tramitados.

Diariamente (sempre que possível) cada membro da equipe dos despachantes deve produzir um relatório de actividades executadas e entregar ao responsável pela gestão dos despachos de cada filial. Este relatório deve conter, entre outras a quantidade dos despachos por ele elaborados, o seu estado (pendente, tramitado ou recusado) e os possíveis constrangimentos (reclamações dos clientes, responder a notificações, questionários, actos de infracção, etc.) que poderão ter surgido durante o dia.

Para finalizar, o chefe dos despachantes deve reunir todos os arquivos e relatórios das duas filiais e de acordo com os arquivos de despachos pendentes e o de despachos tramitados, verificar a veracidade da informação disponibilizada nos relatórios produzidos pelos membros da equipe e organizá-la para mensalmente poder ser feito um balanço das receitas cobradas e do valor gasto na execução das actividades, podendo-se também avaliar o desempenho e dedicação dos funcionários.

Nestas circunstâncias, facilmente pode-se detectar uma série de constrangimentos proporcionados pelo sistema, a saber:

 $\checkmark$  A actividade de gestão dos despachos aduaneiros torna-se complexa, com uma enorme probabilidade de se perder informação, pois esta se encontra dispersa e vulnerável;

 $\checkmark$  Não se garante uma comunicação rápida e eficaz entre as duas filiais, o que dificulta no control e coordenação das actividades;

 $\checkmark$  Não se garante que se encontre no momento preciso, a informação relativa de um dado processo.

Estes e outros constrangimentos têm dificultado bastante o processo de gestão dos processos aduaneiros, o que tem vindo a preocupar imensamente ao gestor da instituição.

#### **6.3. Modelo Proposto**

Como forma de contornar estes constrangimentos e prover melhorias, tanto no próprio sistema de gestão dos despachos aduaneiros, assim como no atendimento ao cliente, proponho desenvolver uma aplicação (software) que funcione em ambiente web, o que irá permitir:

- $\checkmark$  Registrar toda a informação relativa aos despachos aduaneiros;
- $\checkmark$  Cadastrar os importadores, exportadores e os membros da equipe dos despachantes;
- $\checkmark$  Ter acesso (remoto ou local) imediato a informação relativa aos despachos, por qualquer elemento da equipe dos despachantes, a qualquer momento e local;
- $\checkmark$  Ter acesso remoto e imediato aos dados do importador, exportador ou membro da equipe;
- $\checkmark$  Efectuar a produção automática de relatórios;
- $\checkmark$  Emitir facturas automaticamente;
- $\checkmark$  Garantir a fiabilidade e segurança da informação

# **Capítulo 7**

# **7. Modelação**

Neste capítulo é feita a modelagem do sistema proposto. A notação usada para os diagramas e demais modelos necessários é a UML.

## **7.1. Análise do Domínio do Sistema**

Tendo em vista que o objectivo deste trabalho é desenvolver um sistema com suporte informático, que permite colectar e analisar dados, gerar e proporcionar informações estratégicas para a gestão dos despachos aduaneiros, tomou-se em consideração os seguintes aspectos:

- $\checkmark$  Permitir que as actividades operacionais relevantes do sistema sejam realizadas utilizando meios computacionais;
- Criação de uma base de dados para armazenar e organizar a informação relevante do sistema;
- Usar tecnologias que permitem as filiais efectuarem a troca de informações em tempo real;
	- $\checkmark$  Criação de mecanismos de segurança do sistema.

## **7.1.1. Requisitos do Novo Sistema**

Tendo em conta o ponto de vista de satisfação das necessidades dos usuários, foram identificadas as características e restrições do novo sistema. As mesmas foram posteriormente agrupadas em requisitos funcionais e não funcionais. Os requisitos funcionais descrevem as funcionalidades do sistema; e os não funcionais descrevem as qualidades globais do sistema.

### **Requisitos Funcionais:**

- Gestão de importador (ou exportador);
- Gestão de despachante;
- Gestão de mercadoria;
- Gestão de processo aduaneiro;
- Registar pagamento;
- Registar constrangimento;
- Gerar relatórios:
- Encerramento do processo.

#### **Requisitos Não Funcionais**:

- Ser confiável, utilizável e fácil de compreender;
- Conter uma base de dados protegida, de modo a permitir que somente usuários autorizados tenham acesso.
- Ser operacional, tanto na plataforma Linux, assim como no Windows;
- Conter documentação;

#### **7.2. Casos de Uso**

Um requisito funcional do sistema é modelado através de um caso de uso. Assim sendo, tendo em conta os requisitos funcionais do modelo proposto, foram identificados os seguintes casos de uso:

- Gerir despachante;
- Gerir cliente (importador ou exportador);
- Gerir mercadoria:
- Gerir processo aduaneiro;
- Registar pagamento;  $\bullet$
- Registar constrangimento;  $\bullet$
- Gerar relatórios;  $\bullet$
- Emitir Factura;  $\bullet$
- Encerrar processo.  $\bullet$

A figura 9 ilustra o diagrama de casos de uso do sistema

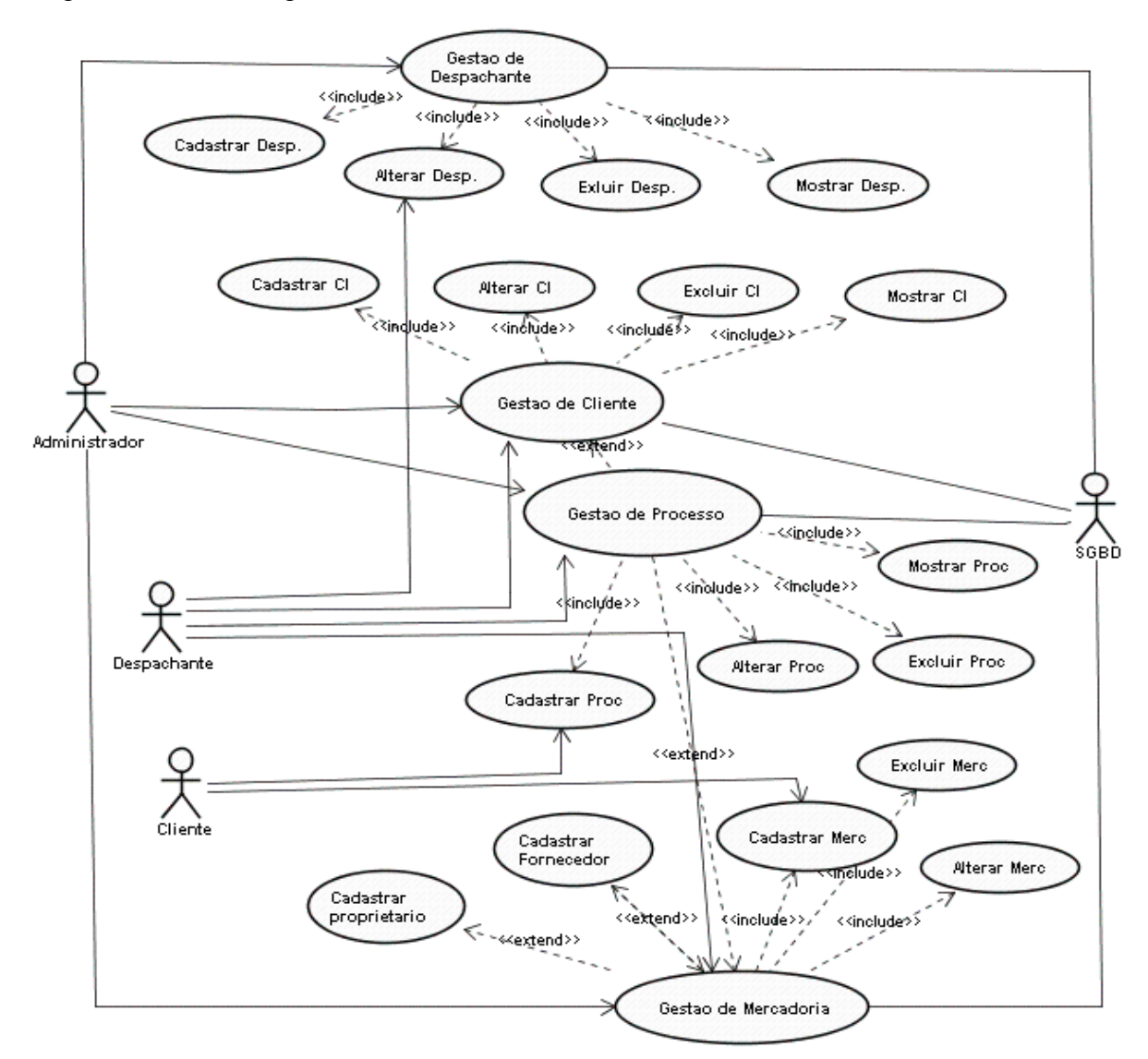

Figura 9: Diagrama de Casos de Uso

## **7.2.1. Descrição dos Casos de Uso**

#### *A. Caso de uso Gerir Despachante*

**Descrição**: Refere-se ao processamento dos dados dos membros da equipe responsável pela actividade aduaneira, cadastrando, consultando, alterando e excluindo os mesmos, para além de cadastrar o login e a senha de acesso ao sistema.

**Actores**: Administrador e Despachante.

**Pré-condição**: Contratação de um novo funcionário que actue no Sector de Despachos Aduaneiros.

**Pós-condição**: As informações serão armazenadas na base de dados.

**Fluxo principal**: Cadastro de novo despachante.

- Despachante informa os seus dados ao Administrador;
- Administrador acessa o sistema;
- Abre um novo cadastro para o despachante;
- Preenche os dados referentes ao despachante;
- Armazena os dados do despachante.

**Fluxo alternativo**: Consulta, alteração e exclusão de dados relativos a um despachante.

- Informar o código ou nome do Despachante;
- Executar a pesquisa.

#### *B. Caso de Uso Gerir Cliente (Importador ou exportador)*

**Descrição**: Refere-se ao cadastro, alteração e exclusão dos importadores e exportadores. Tem como propósito armazenar e disponibilizar informações do importador (ou exportador) no sistema, de modo a permitir que ele aceda ao sistema (através de uma sessão autenticada) e a marcar importação (ou exportação).

**Actores**: Administrador e Despachante.

Pré-condição: Pedido de prestação de serviços para um novo importador (exportador).

**Pós-condição**: As informações serão armazenadas na base de dados.

**Fluxo principal**: Cadastro de novo importador (ou exportador).

- Importador informa os seus dados ao administrador (ou despachante);
- Administrador (ou despachante) acessa o sistema;
- Abre um novo cadastro para o importador (ou exportador);
- Preenche os dados referentes ao importador (ou exportador);
- Armazena os dados na base de dados.

**Fluxo alternativo**: Consulta, alteração e exclusão de dados relativos a um importador.

- Informar o código ou nome do importador (ou exportador);
- Executar a pesquisa.

#### **C. Caso de Uso Gerir Mercadoria**

**Descrição**: Refere-se ao processamento de inclusão, alteração, exclusão ou consulta da (s) mercadorias (s) importada (s) ou exportada (s) pelo cliente (importador ou exportador).

**Actores**: Administrador e Despachante.

**Pré-condição**: Pedido de desembaraço aduaneiro de mercadoria (s).

**Pós-condição**: As informações serão armazenadas na base de dados.

**Fluxo principal**: Cadastro de nova mercadoria.

- Importador informa os dados da mercadoria ao administrador (ou despachante);
- Administrador (ou despachante) acessa o sistema;
- Abre um novo cadastro para a mercadoria;
- Preenche os dados referentes a mercadoria;
- Armazena os dados.

**Fluxo alternativo**: Consulta, alteração e exclusão de dados relativos a um despachante.

- Informar ao sistema o código da mercadoria;
- Executar a pesquisa.

#### **D. Caso de Uso Gestão de Processos**

**Descrição**: Refere-se ao processamento de inclusão, alteração, exclusão ou consulta dos processos aduaneiros.

**Actores**: Administrador e Despachante.

**Pré-condição**: Pedido de desembaraço aduaneiro de mercadoria (s).

**Pós-condição**: As informações serão armazenadas na base de dados.

**Fluxo principal**: Cadastro de novo processo aduaneiro.

- Importador (ou exportador) informa ao administrador (ou despachante) os dados relativos a mercadoria;
- Administrador (ou despachante) acessa o sistema;
- Abre um novo cadastro para o processo;
- Preenche os dados referentes ao processo;
- Armazena os dados.

**Fluxo alternativo**: Consulta, alteração e exclusão de dados relativos a um despachante.

- Informar o código do processo ao sistema;
- Executar a pesquisa.

#### **E. Caso de Uso Registrar Pagamento**

**Descrição**: Tem como objectivo incluir no sistema o registro da (s) quantia (s) pagas pelos serviços prestados pelo sector Aduaneiro.

#### **Actores**: Administrador.

**Pré-condição**: Pagamento de serviço (s) prestado (s) pelo sector aduaneiro.

**Pós-condição**: As informações serão armazenadas na base de dados.

# **Fluxo principal**:

- Importador ou proprietário da mercadoria efectua pagamento no sector de administração da organização;
- Administrador acessa o sistema;
- Abre um novo registro de pagamento;
- Preenche os dados referentes ao pagamento;
- O sistema marca o processo como pago;
- Armazena os dados.

#### **Fluxo alternativo**:

- Caso o código correspondente ao processo não tenha sido preenchido o sistema deve informar que este campo é obrigatório.
- O administrador pode cancelar o registro do pagamento, caso esta não seja devidamente confirmada.

#### **F. Caso de Uso Registrar Constrangimento**

**Descrição**: Tem como objectivo incluir no sistema o registro dos possíveis constrangimentos que surgem durante a execução da actividade aduaneira.

**Actores**: Importador e despachante.

**Pré-condição**: Reclamação de um cliente, ou ocorrência de um inconveniente.

**Pós-condição**: As informações serão armazenadas na base de dados.

# **Fluxo principal**:

- Importador ou o despachante acessa o sistema;
- Abre um novo registro de constrangimento;
- Preenche os dados referentes ao constrangimento;
- Armazena os dados.

#### **Fluxo alternativo**:

Caso o inconveniente não seja de grau elevado, pode ser incluso no campo de observações do processo em causa.

#### **G. Caso de Uso Gerar relatórios**

**Descrição**: Visualiza informações da base de dados para diversos tipos de consultas.

**Actores**: Administrador, Despachante e Importador.

**Pré-condição**: Pesquisa de informação relativa a despachos.

**Pós-condição**: As informações serão visualizadas no browser do usuário.

## **Fluxo principal**:

- Actor acessa o sistema;
- Visualiza as diferentes consultas disponíveis;
- Selecciona uma consulta;
- Visualiza os dados no browser.

#### **Fluxo alternativo**:

O actor pode cancelar uma consulta, bem antes de gerar o relatório, escolhendo a opção cancelar consulta.

#### **H. Caso de Uso Encerramento do processo**

**Descrição**: Refere-se ao fecho dos processos concluídos, cuja (s) as sua (s) mercadorias já foram tramitadas.

**Actores**: Administrador e despachante.

**Pré-condição**: Conclusão do processo de tramitação.

**Pós-condição**: As informações serão armazenadas na base de dados.

#### **Fluxo principal**:

- Despachante ou administrador acessa o sistema;
- Visualiza registros dos processos;
- Introduz o código do processo que pretende encerrar;
- Marca o processo como encerrado;
- Actualiza os dados do processo.

#### **Fluxo alternativo**:

Caso o código introduzido não esteja correcto, o sistema deve informar ao usuário.

Nota: Para os casos de uso gerir de despachante, gerir importador (ou exportador) e gerir mercadoria, apenas o administrador poderá excluir cadastros. Os outros actores somente podem visualizar e alterar os dados permitidos.

## **7.3. Modelagem do Domínio do Problema do Sistema SGPDA**

Nesta secção identificaremos as classes do domínio do problema e seus atributos. Em seguida vamos elaborar o diagrama de classes para modelar detalhes das classes e seus relacionamentos.

A partir da análise dos casos de uso, identificamos as classes e os seus respectivos atributos. Em seguida optimizamos o modelo, criando relacionamentos (associações, dependências e generalizações).

No ponto a seguir iremos mostrar o diagrama de classes criado e fazer uma breve descrição do mesmo.

## **7.3.1. Diagrama de Classes**

A figura 10 mostra as classes que compõem o sistema, junto com os respectivos atributos e a forma como elas se relacionam, complementam e transmitem dados entre si.

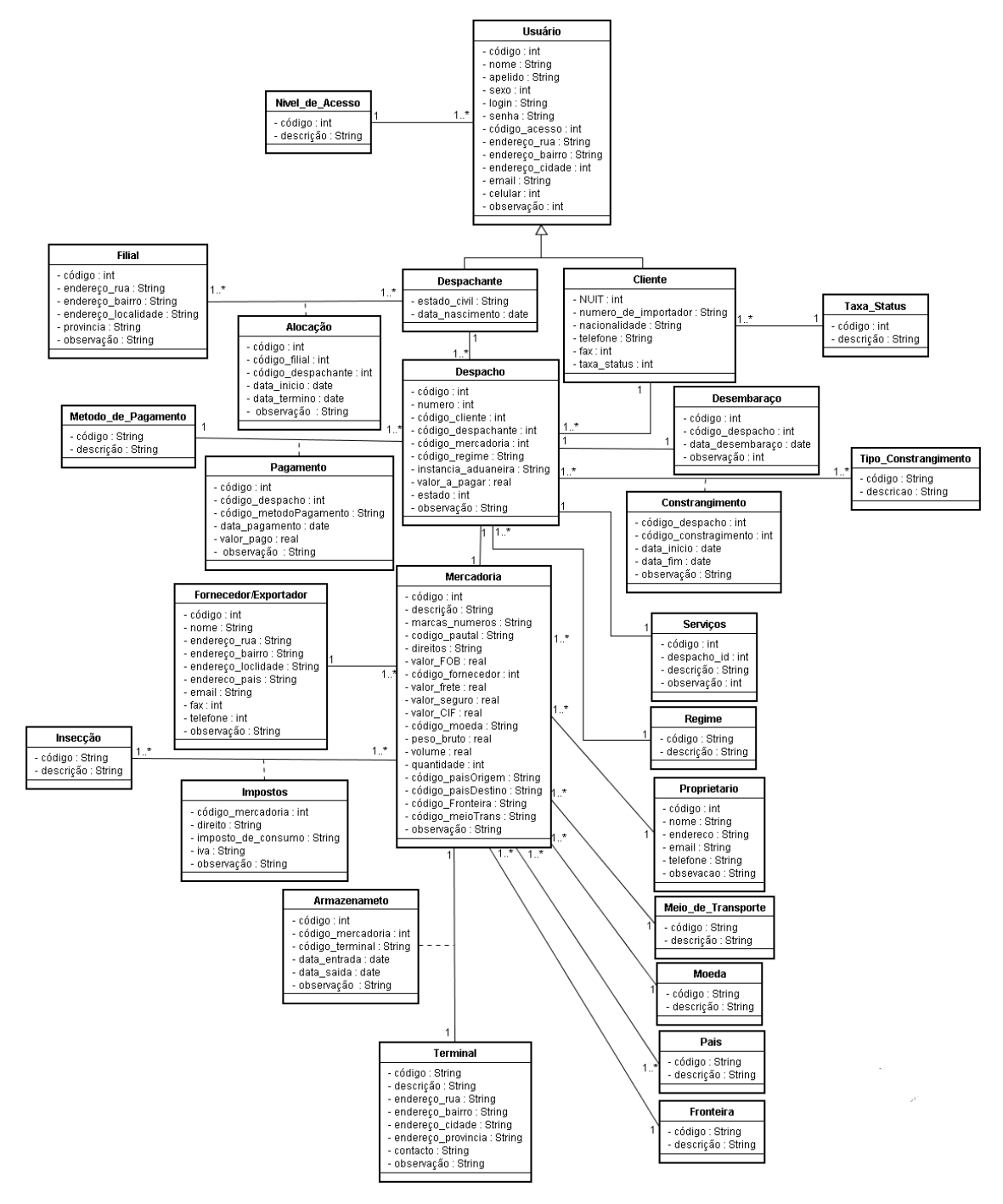

Figura 10: Diagrama de Classes

Conforme ilustra a figura 10, existe uma relação entre as classes Usuário e Nível de Acesso. Um usuário possui um único nível de acesso, porem vários usuários podem possuir o mesmo nível de acesso. As classes Cliente e Despachante derivam da classe Usuário e se relacionam com a classe Despacho. Um despacho deve pertencer a um único cliente, porém um cliente pode estar associado a mais de um despacho. De igual modo acontece com o despachante e a mercadoria. A classe Despacho também se relaciona com as classes Mercadoria, Desembaraço, Regime, Tipo de Constrangimento e Método de Pagamento. Uma mercadoria deve estar associada a um único despacho, e vice-versa. Um despacho deve ter um único regime. A classe Pagamento depende da relação existente entre as classes Despacho e Método de Pagamento, onde um despacho pode ter vários pagamentos feitos em períodos diferentes, usando o mesmo ou diferentes métodos de pagamentos. A classe Constrangimento deriva da relação existente entre as classes Despacho e Tipo de Despacho. Um despacho pode estar associado a um ou vários constrangimentos. Um constrangimento pertence a um único despacho e possui um único tipo de constragiente. Cada mercadoria associa-se a uma via de transporte, por onde ela passa, podendo no entanto, associarem-se a uma via de transporte uma ou várias mercadorias. De igual modo acontece entre as classes Mercadoria e Meio de Transporte; Mercadoria e Moeda; e Mercadoria e País. Existe um relacionamento mútuo, de associação entre as classes Despachante, Filial e Alocação. Isto significa que para cada filial pode haver várias alocações, onde cada alocação está associada a um despachante. A classe Despacho também possui um relacionamento de associação com a classe Cliente. A classe Mercadoria possui um relacionamento de associação com a classe Proprietário, onde um proprietário pode ter uma ou várias mercadorias. De igual modo, há um relacionamento de associação entre as classes Mercadoria e Fornecedor. Existe também um relacionamento mútuo de associação entre as classes Terminal, Mercadoria e Armazenamento, indicando que uma mercadoria pode ser armazenada em vária terminas de carga e cada terminal pode armazenar uma ou várias mercadorias.

# **7.3.2. Descrição dos Atributos das Classes**

A classe *usuário* representa os usuários do sistema (clientes e despachantes) e possui os seguintes atributos:

- Código todo o usuário possui um código através do qual ele é identificado nas relações com instâncias de outras classes;
- nome primeiros nomes do usuário;
- apelido sobrenome do usuário;
- sexo género do usuário;
- login a palavra que será usada pelo usuário, para poder aceder o sistema;
- senha a palavra chave do usuário;
- codigo\_acesso representa código correspondente ao nível de acesso do usuário (1- Administrador, 2-Despachante, 3-Cliente);
- endereço\_rua rua do endereço do usuário;
- endereço\_bairro bairro em que se situa a residência do usuário;
- endereço\_cidade cidade em que se situa a residência do usuário;
- email endereço do correio electrónico do usuário;
- celular número do telefone móvel do usuário;
- observações comentários e observações relevantes.

A classe *despachante* deriva da classe usuário, herdando assim, o comportamento e a estrutura do pai (classe usuário). Para além dos que são herdados, ela possui os seguintes atributos:

- data de nascimento;
- estado civil situação civil de um despachante, indicado por uma letra (C-casado, S-solteiro, D-divorcado, V-viuvo);

Tal como a classe *despachante*, a classe *cliente* deriva da classe usuário, herdando também, o comportamento e a estrutura da classe usuário. Representa o importador/exportador. Para além dos que são herdados, ela possui os seguintes atributos:

- nuit número único de identificação tributária do cliente ;
- nacionalidade;
- telefone número do telefone fixo (ou celular alternativo) ;
- $\bullet$  fax endereço do fax do cliente;

A classe *despacho* representa o despacho aduaneiro e constitui o epicentro deste sistema. Ela possui os seguintes atributos:

- código serve como identificador do despacho, usado internamente para agilizar o atendimento;
- número código (número de instrução) referente ao despacho submetido as autoridades aduaneiras;
- $\bullet$ instancia\_aduaneira – identificação da instância aduaneira em que o processo será submetido;
- $\bullet$ código\_cliente – código do cliente que submeteu o pedido de desembaraço da mercadoria;
- $\bullet$ código\_despachante – código do despachante responsável pelo processo;
- código\_mercadoria código da mercadoria a ser desembaraçada;
- código\_regime código do regime (importação, exportação, reexportação, etc. )  $\bullet$
- $\bullet$ valor\_a\_pagar – o valor total a ser pago pelo despacho (soma das taxas de direitos e do valor dos serviços prestados);
- $\bullet$ data\_registo – data de emissão do despacho;
- estado indica o estado do processo aduaneiro (0- Pendente, 1-Tramitado);  $\bullet$
- $\bullet$ observação – todas as notas e informação importante que não tenha um campo específico, referente ao despacho aduaneiro;

A classe *mercadoria* possui os seguintes atributos;

- código;  $\bullet$
- designação uma breve descrição das propriedades que identificam a mercadoria;
- marcas\_numeros todas as marcas e números importantes da mercadoria;
- $\bullet$ ano\_de\_fabrico;
- código \_paisOrigem indica o pais de onde a mercadoria provem;  $\bullet$
- código\_paisDestino indica o pais em que a mercadoria se destina;
- valor\_CIF refere-se ao valor da mercadoria sem adicionar as taxas de frete,  $\bullet$ inspecção, etc.
- valor\_FOB indica o valor da mercadoria após serem adicionadas as taxas;  $\bullet$
- valor\_seguros o valor pago pela taxa de seguros;  $\bullet$
- código\_moeda o código da moeda (USD, ZAR, MT, etc.) correspondente aos valores de fob, frete, seguros, cif e direitos.
- Peso\_bruto;  $\bullet$
- volume;
- quantidade;
- código\_pautal o código da mercadoria na pauta aduaneira;
- direitos indica o valor total das taxas que serão pagas as autoridades aduaneiras;
- código\_viaTrans código da via usada no transporte da mercadoria;
- código\_meioTrans código do tipo de meio de transporte usado (T-terrestre, Mmaritmo, Fe-ferroviário, Fl-fluvial, A-aério );
- observação ;

A classe *proprietário* é a responsável por armazenar os dados relevantes do proprietário da mercadoria, nos casos em que o cliente não é o proprietário, apenas é um representante deste. Os atributos que compõem a sua estrutura são:

- código;
- nome;
- email  $\bullet$
- telefone;  $\bullet$
- endereço (rua, bairro e localidade respectivamente);  $\bullet$
- observação.  $\bullet$

A classe *fornecedor* tem os dados do fabricante ou produtor da mercadoria. Possui quase os mesmos (a lógica é a mesma) atributos que a classe proprietário. A única diferença consiste no facto deste ter os seguintes atributos:

- endereço\_pais pais do fornecedor;
- fax.  $\bullet$

A classe *constrangimento* armazena toda a informação relacionada com os constrangimentos que possam surgir durante o processo de desembaraço da mercadoria. Os atributos desta classe são os seguintes:

- código\_despacho código do despacho aduaneiro;
- código\_constrangimento código do tipo de constrangimento
- data\_inicio data em que teve inicio constrangimento;
- data\_fim data de termino do constrangimento;  $\bullet$
- observação.  $\bullet$

A classe *terminal* representa o armazém aduaneiro em que a mercadoria é armazenada temporariamente, aguardando o despacho de tramitação. Possui os seguintes atributos:

- código;  $\bullet$
- designação breve descrição das propriedades do armazém, tais como o tipo, a capacidade, etc;
- endereço (rua, bairro e localidade respectivamente);  $\bullet$
- contacto;
- observação.

A classe *nível de acesso* possui os seguintes atributos:

- código;  $\bullet$
- $\bullet$ designação – descrição do nível de acesso (Administrador, Despachante ou Cliente).

As classes *Moeda, Pais, Tipo de Constrangimento, Via de Transporte, Meio de Transporte, Regime, Inserção, Método de Pagamento* possuem atributos semelhantes com os da classe Nível de Acesso.

#### **7.4. Modelação Comportamental**

A modelação comportamental descreve o comportamento do sistema, mostrando como são realizadas as interacções entre os objectos, quais os estados nos quais um objecto pode estar e quais operações ele pode realizar. Os diagramas elaborados são diagrama de interacção, diagramas de estado e diagrama de actividades (Marques, 2003).

Um *diagrama de interacção* mostra uma interacção formada por um conjunto de objectos e seus relacionamentos, incluindo as mensagens que poderão ser trocadas por eles. Podem ser usados para descrever como os casos de uso são realizados. Existem dois tipos de diagramas de interacção: *diagrama de sequências* (dá ênfase a ordenação temporal das mensagens) e o *diagrama de colaboração* (dá ênfase a organização estrutural dos objectos que trocam mensagens). Esses diagramas são semanticamente equivalentes, por isso neste trabalho vamos utilizar apenas o diagrama de sequências.

Os *diagramas de estado* são usados para descrever os diferentes estados de um objecto dinâmico. Mostram o ciclo de vida de uma classe, os eventos que causam a transição de um estado para o outro e as acções que resultam de uma mudança de estado.

O *diagrama de actividades* é usado para modelagem de aspectos dinâmicos do sistema, mostrando o fluxo de controle de uma actividade para outra.

# **7.4.1. Diagrama de Sequências**

Conforme dito anteriormente, este tipo de diagrama enfatiza à ordenação temporal de mensagens. Os actores se comunicam as interfaces (Página s). As interfaces executam acções com objectos de domínio de aplicação (entidades). Estas acções são posteriormente convertidas em operações.

As interfaces também podem actuar como objectos de controle, se responsabilizando pela negociação com os objectos do domínio da aplicação.

Em seguida são mostrados os diagramas de sequência que representam os cenários principal e alternativo de alguns dos casos de uso do SGPDA.

A figura 11 apresenta o *diagrama de sequência acessar sistema*. Inicia com o envio do username e senha pelo usuário. O método login OK do objecto interface Principal se encarrega de validar as informações passadas e permitir o acesso.

A nota aqui colocada representa o cenário alternativo. Se durante a validação dos dados introduzidos o login for negado, o acesso não será permitido.

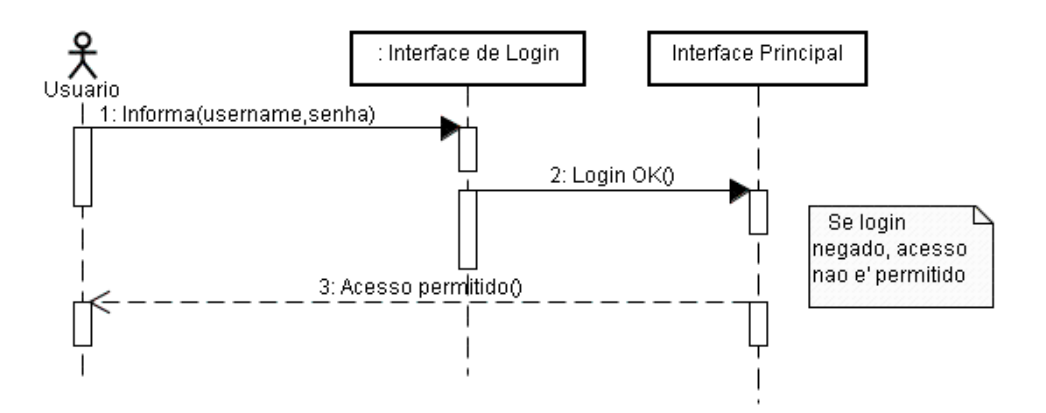

Figura 11: Diagrama de sequencia acessar sistema

O *diagrama de sequência gerir despachante*, mostrado na figura 12, inicia com a emissão de informações (nome, nacionalidade, naturalidade, estado civil, endereço residencial completo e outros dados) pelo administrador. Enviadas as informações, inicia-se a comunicação com os objectos. Ao chamar o método verifica se existe cadastro do objecto despachante, este se encarrega de validar as informações passadas e listar os dados na Página . As notas representam o cenário alternativo. Caso o despachante não esteja cadastrado, haverá uma opção de cadastro. Caso contrário, o administrador seleccionará o nome na lista e a interface do despachante mostrará os outros dados. O método actualiza dados representa a acção de alteração de dados de um cadastro. O método confirma actualização envia a mensagem para a interface despachante e este trata de mostrar a mensagem.

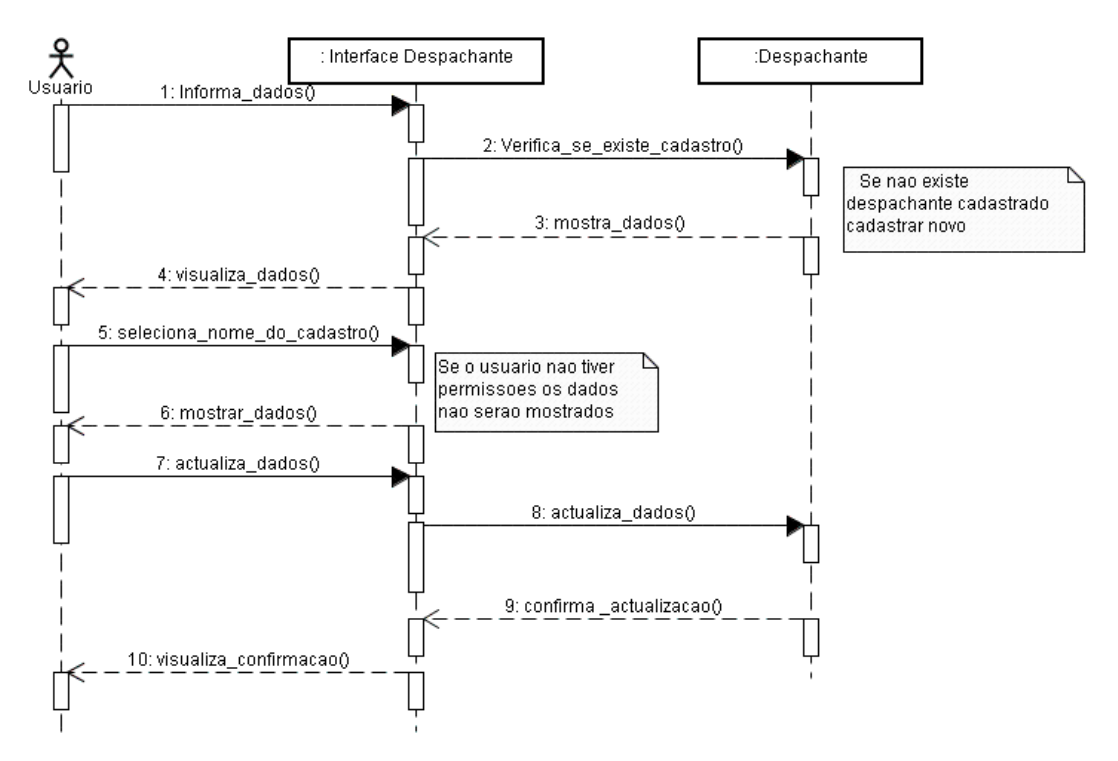

Figura 12: Diagrama de sequência gerir despachante

A figura 13 apresenta o *diagrama de sequência gerir importador*. Inicia com a emissão de informações (nome do importador) pelo administrador ou despachante. Enviadas as informações, inicia-se a comunicação com os objectos. Ao chamar o método confirma se existe cadastro do objecto importador, este se encarrega de validar as informações passadas e listar os dados na Página . As notas representam o cenário alternativo. Caso o importador não esteja cadastrado, uma opção de cadastro será apresentada. Caso contrário, o administrador apenas terá a opção de seleccionar o nome na lista. Seleccionado o nome, a interface do despachante mostrará os dados do cadastro. O método actualiza dados representa a acção de alteração de dados de um cadastro. O método confirma actualização envia a mensagem para a interface despachante e este trata de mostrar a mensagem.

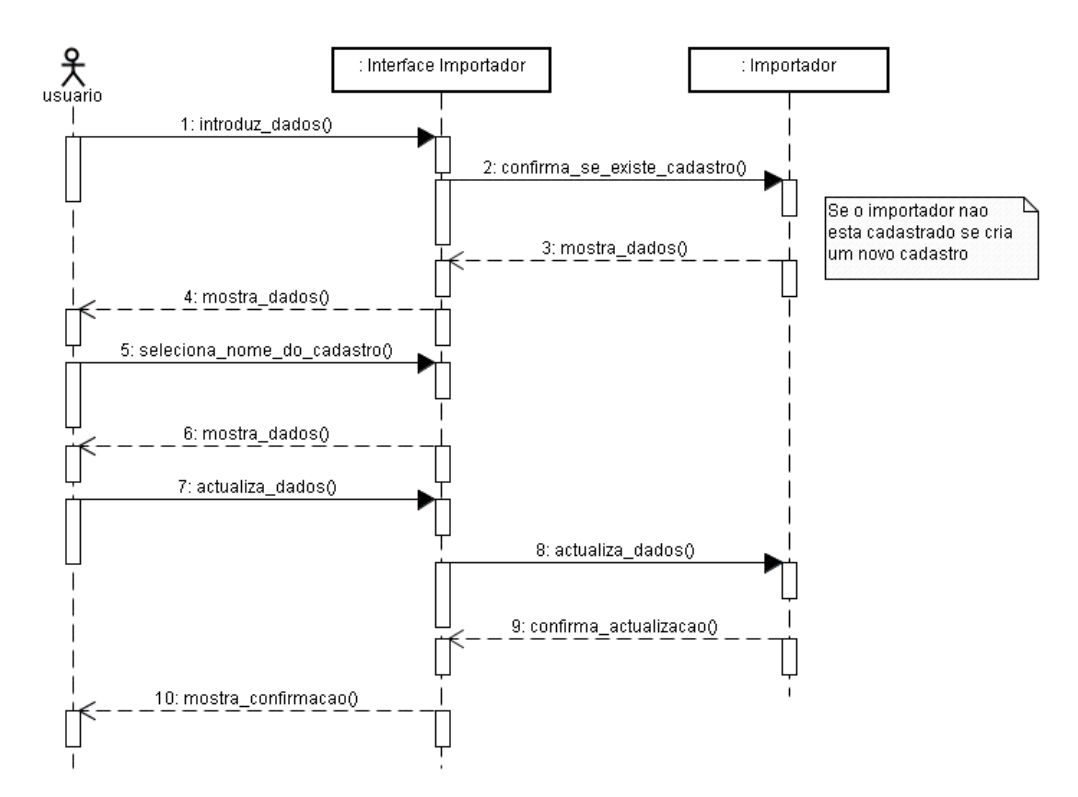

Figura 13: Diagrama de sequência gerir importador

A figura 14 mostra o *diagrama de sequência gerir mercadoria*, que inicia com a emissão da informação (designação da mercadoria, estado, origem, destino, FOB, CIF, data de validade) pelo administrador, despachante ou importador. A comunicação com os objectos inicia somente após o envio das informações. Ao chamar o método confirma se existe cadastro do objecto mercadoria, este se encarrega de validar as informações passadas e listar os dados na Página . As notas representam o cenário alternativo. Caso a mercadoria ainda não esteja cadastrada, o processo de cadastro de nova mercadoria será iniciado automaticamente. Caso contrário, o usuário apenas terá a opção de seleccionar a mercadoria na lista. Uma vez seleccionada a mercadoria, a interface do despachante
mostrará os dados da mercadoria. O método actualiza dados representa a acção de alteração de dados de uma mercadoria. O método confirma actualização envia a mensagem para a interface despachante e este trata de mostrar a mensagem.

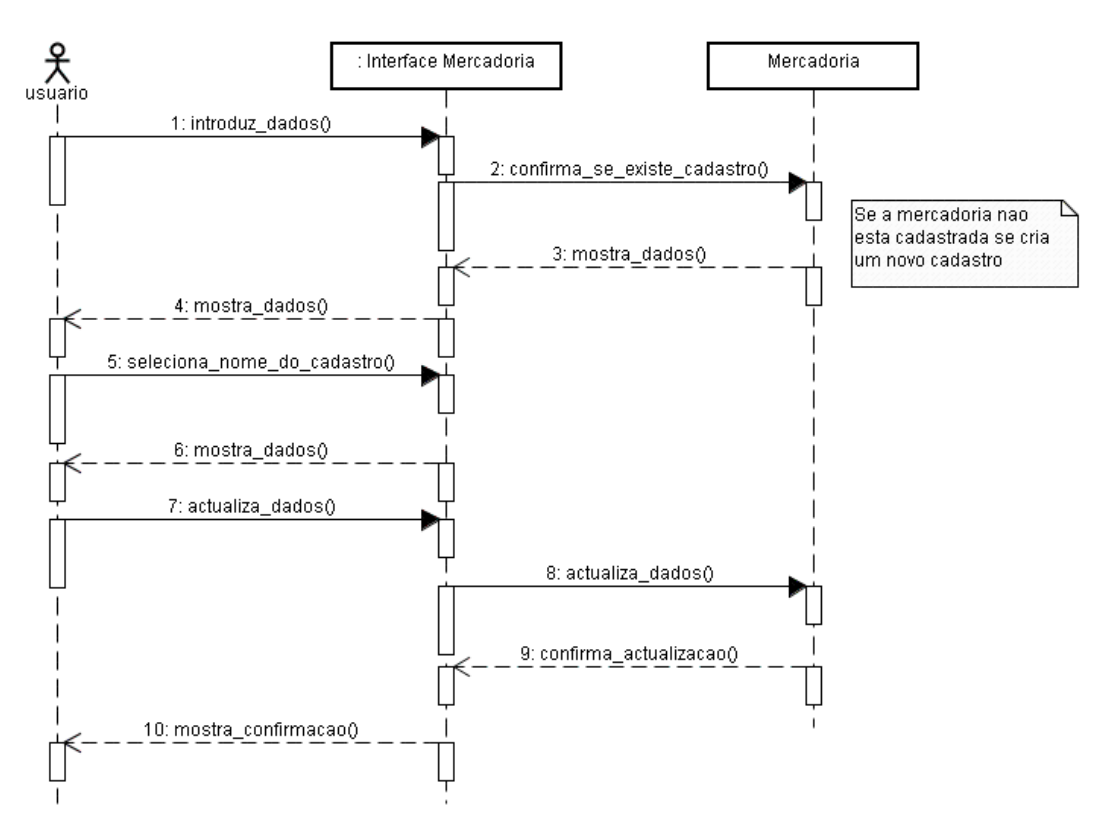

Figura 14: Diagrama de sequência gerir mercadoria

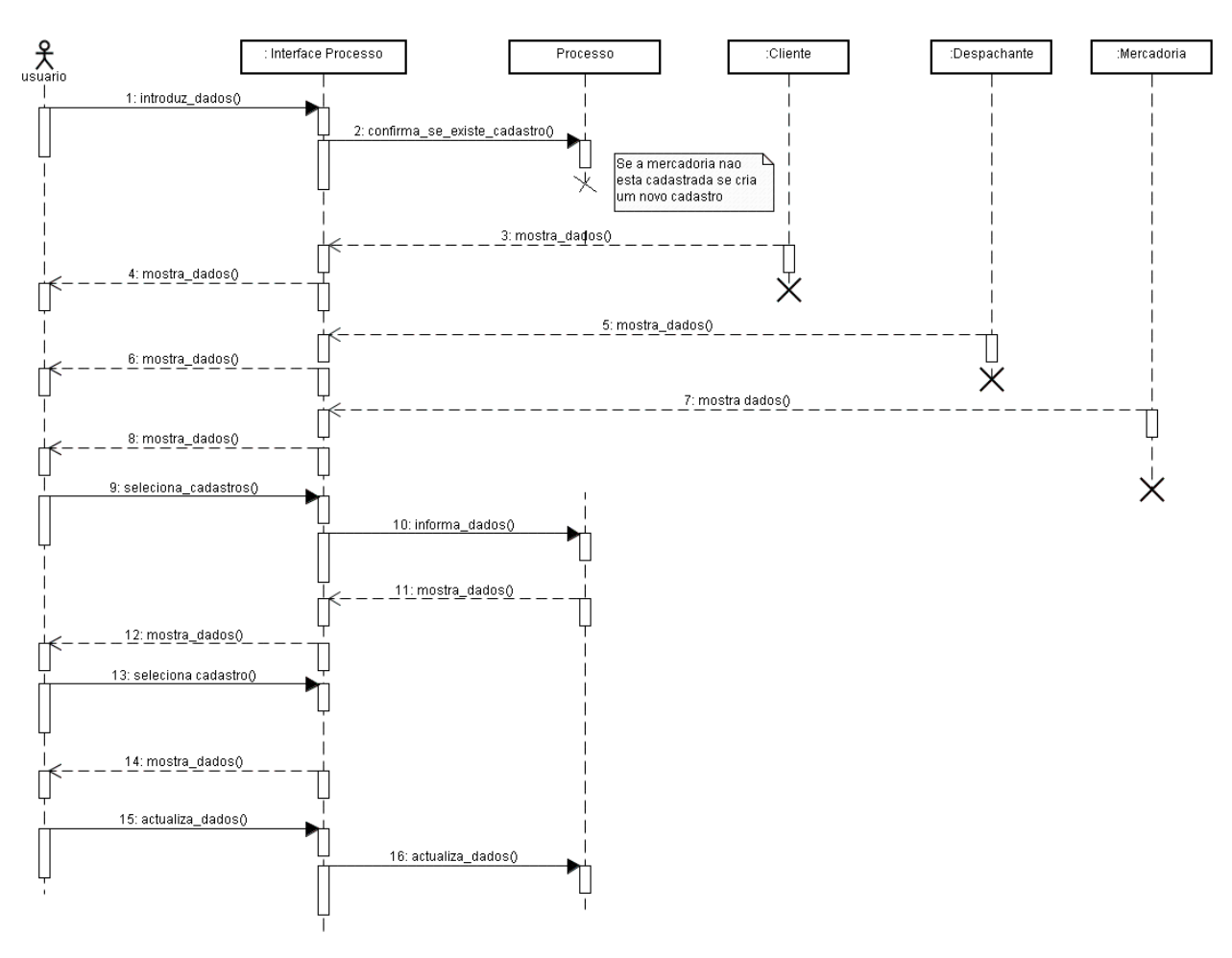

Figura 15: Diagrama de sequência gerir processo

O *diagrama de sequência gerir processo*, mostrado na figura 15, inicia com a emissão de informações (número de instrução do despacho, custo) pelo administrador ou despachante. A comunicação com os objectos inicia somente após o envio das informações. Ao chamar o método confirma se existe cadastro do objecto processo, se efectua a validação das informações passadas. Em seguida são listados os dados na Página . As notas representam o cenário alternativo. Caso o processo ainda não tenha cadastrado, ele é automaticamente cadastrado. Caso contrário, o usuário apenas terá a opção de seleccionar o processo na lista. Cadastrado o processo, devem ser alocados a este as identificações do importador, do despachante e da (s) respectiva (s) mercadoria (s). Para facilitar isso os objectos despachante, importador e mercadoria listam os seus respectivos dados. A interface processo se encarrega de visualizar os dados. O usuário selecciona o despachante, o importador e a (s) mercadoria (s) relativas ao processo. A interface envia a informação

seleccionada para o objecto processo. De seguida os dados são disponibilizados pelo objecto processo e a interface do despachante visualiza-os. O método actualiza dados representa a acção de alteração de dado (s) de um processo. Esta última alternativa é opcional.

O *diagrama de sequência encerrar processo*, mostrado na figura 16, inicia com a emissão de informação (código do processo) pelo despachante. A comunicação com os objectos inicia somente após o envio das informações. Ao chamar o método registrar encerramento encerra-se o processo, alterando o valor do atributo estado para encerrado.

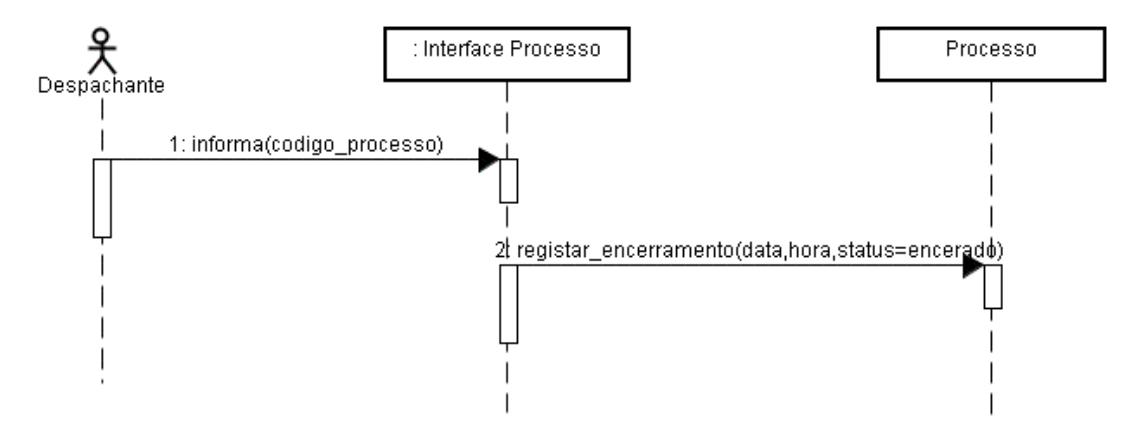

Figura 16: Diagrama de sequência encerrar processo

Estes tipos de diagramas são os mais usados na modelagem do sistema, usando a UML. Todavia, na UML existem diversas variações de diagramas que podem ser usadas para descrever o sistema em diferentes perspectivas, tais como diagramas de estado, diagramas de colaboração, diagramas de componentes, diagramas de interacção e mais outros que são abordados no capítulo 5.

# **Capítulo 8**

### **8. Conclusões e Recomendações**

#### **8.1. Conclusões**

Após análise, tanto das informações levantadas através da pesquisa bibliográfica, como do sistema desenvolvido, pode-se considerar que os objectivos geral e específicos, abordados no capítulo um deste trabalho, foram atendidos.

As ferramentas usadas no processo de desenvolvimento de um sistema de informação são factores determinantes da sua qualidade. Foi considerando este facto, que através da pesquisa bibliográfica, fez-se uma análise, avaliação e comparação das diferentes ferramentas usadas na análise, desenho e desenvolvimento de sistemas, com vista a identificar as adequadas para a construção do sistema desenvolvido neste trabalhado.

A modelação do sistema foi feita com base na UML, por ser uma linguagem de modelação independente da linguagem de programação e do processo de desenvolvimento, o que proporciona liberdade na escolha do ciclo de vida do desenvolvimento de software. Para alem disso, a UML é uma linguagem bastante conhecida tanto no meio profissional quanto académico. O uso dos diagramas da UML facilita na comunicação com os usuários do sistema, pois os diagramas são bem fáceis de entender e interpretar, o que facilita na validação dos requisitos do sistema.

A linguagem de programação PHP é uma tecnologia simples, que proporciona facilidades, tanto no desenvolvimento quanto na implementação do sistema. A criação, armazenamento e manipulação da base de dados do sistema, foram feitas usando o sistema de gestão de base de dados MySQL. O MySQL é livre (free open source software), robusto e tem quase todas as funcionalidades que os SGBD proprietários possuem. A sua combinação com a linguagem de programação PHP é simples e de fácil implementação.

O uso de um framework no processo de desenvolvimento de um sistema proporciona maior rapidez e aumenta a qualidade do produto final. O framework estrutura a arquitectura e define os parâmetros da aplicação, permitindo ao programador concentrar-se somente em aspectos específicos do sistema.

Apesar de não ser objectivo desta pesquisa analisar as razões da (não) integração de um sistema numa organização, é relevante informar que da investigação efectuada no estudo de caso, concluímos que a integração de um sistema de informação na infraestrutura tecnológica de uma organização é um factor crítico que para ter êxito, deve haver uma gestão rigorosa das culturas organizacionais, na qual os recursos humanos merecem lugar de destaque.

# **8.2. Recomendações**

Uma das limitações deste trabalho é, até ao momento, não se ter trabalhado muito em aspectos relacionadas com segurança, tendo-se apenas, implementado alguns conceitos básicos de segurança de sistemas de informação. Entretanto, as questões relacionadas com segurança deixam muito a desejar, dai que se recomenda que em trabalhos futuros se tome em consideração este aspecto.

Para trabalhos futuros, é também relevante destacar dois pontos. O primeiro refere-se à disponibilização do sistema aos funcionários e clientes da Milas, Consultoria, Serviços e Despachante Aduaneiro, de modo a proporcionar-lhes uma ferramenta que irá permitir obter informações de forma mais rápida. O segundo ponto refere-se a implantação deste sistema em outras instituições que prestam serviços de despachante aduaneiro, contribuindo deste modo, para a futura automatização do processo de desembaraço aduaneiro, a nível nacional.

# **Bibliografia**

ARAUJO, Jackson; Comnisky, WILLIAM G.; Eric; BARBOA, Haroldo; LONTRA, Jamires; RATKEVICIUS, Daniel; SILVA, Eric. Aplicativos em PHP- Desenvolvimento de Aplicativos em PHP For Linux e for Windows. Wikibooks , 2007. Disponivel em: **<http://pt.wikibooks.org/wiki/Ficheiro:AplicativosemPHP23072007.pdf>**. Acessado aos 26/06/2009.

ARROYO, Alexandre; SOUZA , Rita de Cássia , Internet Básico. Divisão de Serviços à Comunidade - Centro de Computação - Unicamp, 2002. Disponivel em: **[http://chasqueweb.ufrgs.br/~paul.fisher/apostilas/redes/redes.htm,](http://chasqueweb.ufrgs.br/~paul.fisher/apostilas/redes/redes.htm)** acessado aos 20 de Junho de 2009.

BLAHA, Michael; William, PEMERTANI. Object-Oriented Modeling and Design for Database Applications, Second Edition, Prentice Hall, New Jersey, 1998.

Boletin da República de Moçambique. Diploma Ministerial número 262/2004. Maputo, 22 de Dezembro de 2004.

CARNEIRO, Cristiane Marise Pérez Da Silva. Frameworks De Aplicações Orientadas A Objectos – Uma Abordagem Iterativa E Incremental. Programa De Pós-Graduação Em Redes De Computadores, Universidade Salvador, 2003; Disponivel em: [http://tede.unifacs.br/tde\\_busca/arquivo.php?codArquivo=76,](http://tede.unifacs.br/tde_busca/arquivo.php?codArquivo=76) acessado aos 17 de Outubro de 2008.

GUIMARÃES, Abílio. Direito Aduaneiro e Fiscal e Procedimentos Técnicos Aduaneiros. 1ª Edição. Maputo: Central Impressora e Editora SARL, 1999.

LARMAN, Craig. Applying UML and Patterns – An Introduction to Object Oriented and Interactive Development. Third Edition, Addision Wesley Professional, 2004.

LISBOA, Flávio Gomes da Silva. Zend framework Desenvolvendo em PHP 5 Orientado a Objetos com MVC; Novatec, 2008. Disponível em: [http://novatec.com.br/livros/zend](http://novatec.com.br/livros/zend/capitulo9788575221587.pdf) , acessado aos 16 de Novembro de 2008.

MARQUES, Jornel de Souza; ALENCAR, Fernanda Maria Ribeiro. Modelagem UML do Sistema de Acompanhamento a Doação no Interior do Estado de Amazonas). Universidade Federal de Pernambuco (UFPE), 2003. Disponível em: [http://www.sbis.org.br/cbis9/arquivos/555.pdf a](http://www.sbis.org.br/cbis9/arquivos/555.pdf)cessado aos 20 de Junho de 2009.

O'BRIAN, James. Sistemas de Informação e as Decisões Gerênciais na Era da Internet**.** 1ª edição, São Paulo: Saraiva, 2002.

PERREIRA, José Luís. Tecnologias de Base de Dados. 3ª Edição; FCA – Editora de Informática, 1998.

SAMPAIO, Cleuton. Sites Dinâmicos com ASP e InterDev. 1ª Edição, Rio de Janeiro: Brasport, 1997.

SERRANO, António; CALDEIRA, Mário; GUERREIRO, António. Gestão de Sistemas e Tecnologias de Informação. FCA Técnicas, Lisboa –Portugal, 2004.

SERRÃO, Carlos; MARQUES, Joaquim. Programação com PHP 5. 2ª edição; Portugal: FCA-Editora Informática, 2007.

## **Anexo 1: Questionário Usado nas Entrevistas**

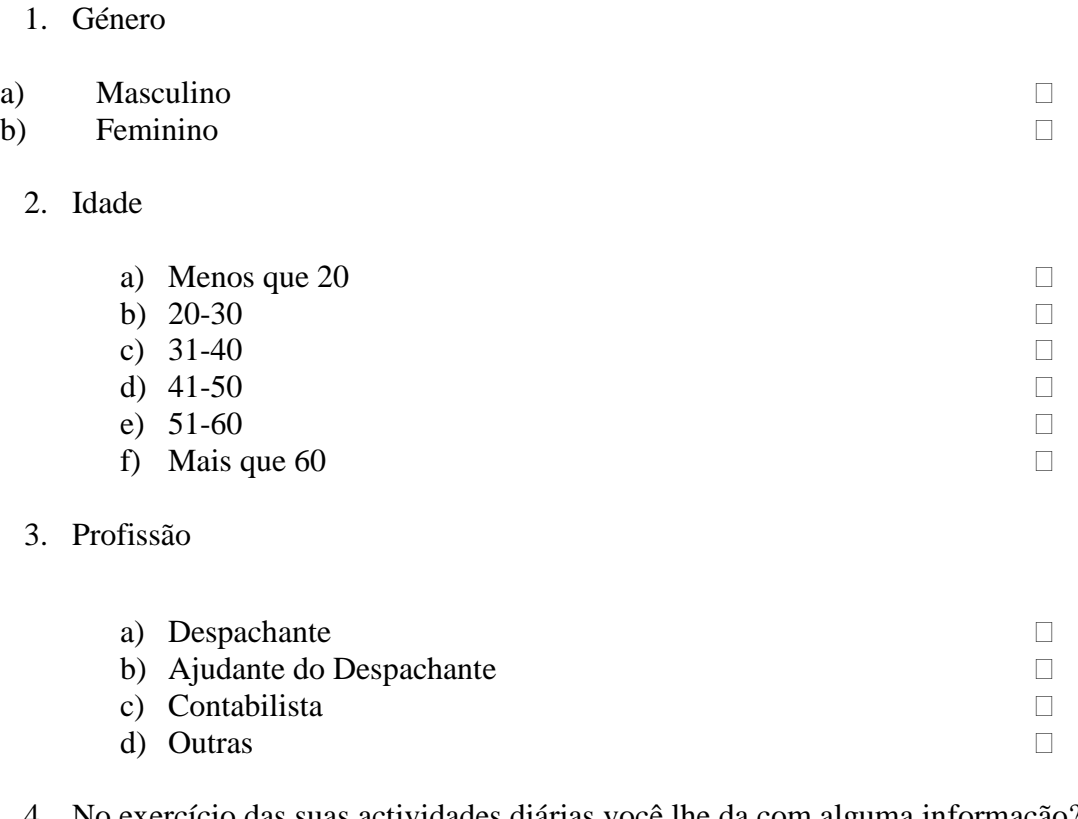

4. No exercício das suas actividades diárias você lhe da com alguma informação?

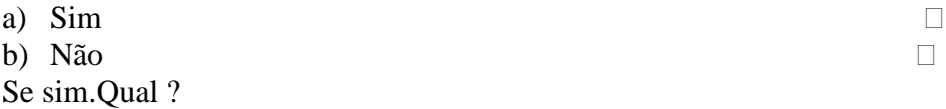

\_\_\_\_\_\_\_\_\_\_\_\_\_\_\_\_\_\_\_\_\_\_\_\_\_\_\_\_\_\_\_\_\_\_\_\_\_\_\_\_\_\_\_\_\_\_\_\_\_\_\_\_

5. Generalizando, quais são os documentos necessários para se iniciar o processo de desembaraço aduaneiro de uma mercadoria?

 $\mathcal{L}_\text{max} = \mathcal{L}_\text{max} = \mathcal{$ \_\_\_\_\_\_\_\_\_\_\_\_\_\_\_\_\_\_\_\_\_\_\_\_\_\_\_\_\_\_\_\_\_\_\_\_\_\_\_\_\_\_\_\_\_\_\_\_\_\_\_\_\_\_\_\_\_\_\_\_\_\_\_

6. No exercício das suas actividades diárias você utiliza algum computador?

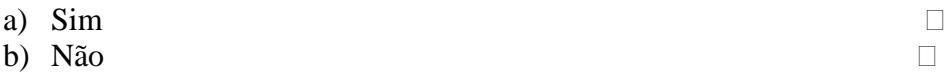

## 7. No seu ambiente de trabalho você tem acesso a Internet?

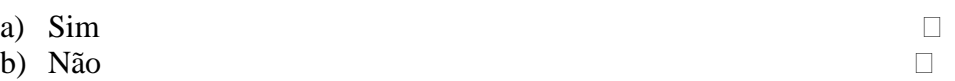

8. Se sim. Qual é o tipo de conexão?

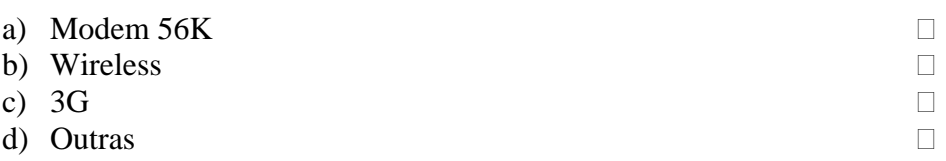

9. No exercício das suas actividades diárias você utiliza algum sistema de informação (isto é, um software que forneça/ disponibilize alguma informação útil)?

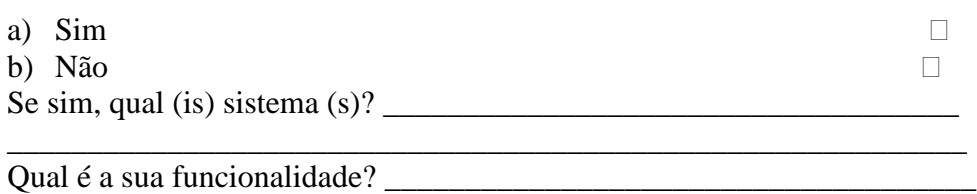

\_\_\_\_\_\_\_\_\_\_\_\_\_\_\_\_\_\_\_\_\_\_\_\_\_\_\_\_\_\_\_\_\_\_\_\_\_\_\_\_\_\_\_\_\_\_\_\_\_\_\_\_\_\_\_\_\_\_\_\_

- 10. A sua instituição possui quantas filiais? \_\_\_\_\_\_\_\_\_\_\_\_\_\_\_\_\_\_\_\_\_\_\_\_\_\_\_\_\_\_\_\_\_\_
- 6.1.No caso de possuir mais que uma.
	- $\checkmark$  Como é que a informação obtida numa filial é partilhada com os funcionários das outras filiais? \_\_\_\_\_\_\_\_\_\_\_\_\_\_\_\_\_\_\_\_\_\_\_\_\_\_\_\_\_\_\_\_\_\_\_\_\_\_\_\_\_\_\_\_\_\_\_\_

\_\_\_\_\_\_\_\_\_\_\_\_\_\_\_\_\_\_\_\_\_\_\_\_\_\_\_\_\_\_\_\_\_\_\_\_\_\_\_\_\_\_\_\_\_\_\_\_\_\_\_\_\_\_\_\_\_\_\_\_\_\_\_\_\_

Como é que é feita a gestão da informação? \_\_\_\_\_\_\_\_\_\_\_\_\_\_\_\_\_\_\_\_\_\_\_\_

\_\_\_\_\_\_\_\_\_\_\_\_\_\_\_\_\_\_\_\_\_\_\_\_\_\_\_\_\_\_\_\_\_\_\_\_\_\_\_\_\_\_\_\_\_\_\_\_\_\_\_\_\_\_\_\_\_\_\_\_\_\_

11. Em poucas palavras, descreva como é feita a actividade de desembaraço aduaneiro:

12. Descreva aqui alguns inconvenientes encontrados no seu ambiente de trabalho:

\_\_\_\_\_\_\_\_\_\_\_\_\_\_\_\_\_\_\_\_\_\_\_\_\_\_\_\_\_\_\_\_\_\_\_\_\_\_\_\_\_\_\_\_\_\_\_\_\_\_\_\_\_\_\_\_\_\_\_\_\_\_\_\_\_\_

\_\_\_\_\_\_\_\_\_\_\_\_\_\_\_\_\_\_\_\_\_\_\_\_\_\_\_\_\_\_\_\_\_\_\_\_\_\_\_\_\_\_\_\_\_\_\_\_\_\_\_\_\_\_  $\frac{1}{2}$  , and the set of the set of the set of the set of the set of the set of the set of the set of the set of the set of the set of the set of the set of the set of the set of the set of the set of the set of the set

13. Acrescente aqui alguma ideia ou sugestão que o Sr. (a) teria para uma melhoria no seu ambiente de Trabalho: \_\_\_\_\_\_\_\_\_\_\_\_\_\_\_\_\_\_\_\_\_\_\_\_\_\_\_\_\_\_\_\_\_\_\_\_\_\_\_\_\_\_\_\_

\_\_\_\_\_\_\_\_\_\_\_\_\_\_\_\_\_\_\_\_\_\_\_\_\_\_\_\_\_\_\_\_\_\_\_\_\_\_\_\_\_\_\_\_\_\_\_\_\_\_\_\_\_\_\_\_\_\_\_\_\_\_\_\_\_\_\_\_\_

\_\_\_\_\_\_\_\_\_\_\_\_\_\_\_\_\_\_\_\_\_\_\_\_\_\_\_\_\_\_\_\_\_\_\_\_\_\_\_\_\_\_\_\_\_\_\_\_\_\_\_\_\_\_\_\_\_\_\_\_\_\_\_\_\_\_

## **Anexo 2: Manual do Usuário**

### **2.1. Apresentação**

Este manual tem por objectivo ilustrar os passos importantes para a manipulação dos processos dos despachos aduaneiros, utilizando o sistema web SGPDA que estará disponível num endereço ainda por se definir.

Os funcionários e clientes da Milas terão uma ferramenta que irá auxiliar no armazenamento e manipulação dos processos dos despachos aduaneiros, beneficiando-se do conforto, tranquilidade e privacidade que o sistema proporciona.

#### **2.2. Requisitos de Operação do Sistema**

- Computador com acesso a Internet disponível;
- $\bullet$ Um programa navegador de Internet em modo gráfico (Mozila Firefox, MS Internet Explorer, Opera, Safari, Netscape Comunicator, etc).

## **2.3. Requisitos do Usuário**

- Conhecimentos mínimos de operação de computador;
- Conhecimentos básicos sobre Internet.

#### **2.4. Como Ter Acesso ao Sistema?**

Para aceder o sistema SGPDA, o usuário deve:

- Abrir o programa navegador de Internet, instalado no seu computador e digitar o endereço que será definido (*Por exemplo: http://www.milas.co.mz*);
- Realizar a sua identificação, através da Página de login.

# **2.5. Descrição do SGPDA e Sua Interface**

# **2.5.1. Página Inicial ou Página de Login**

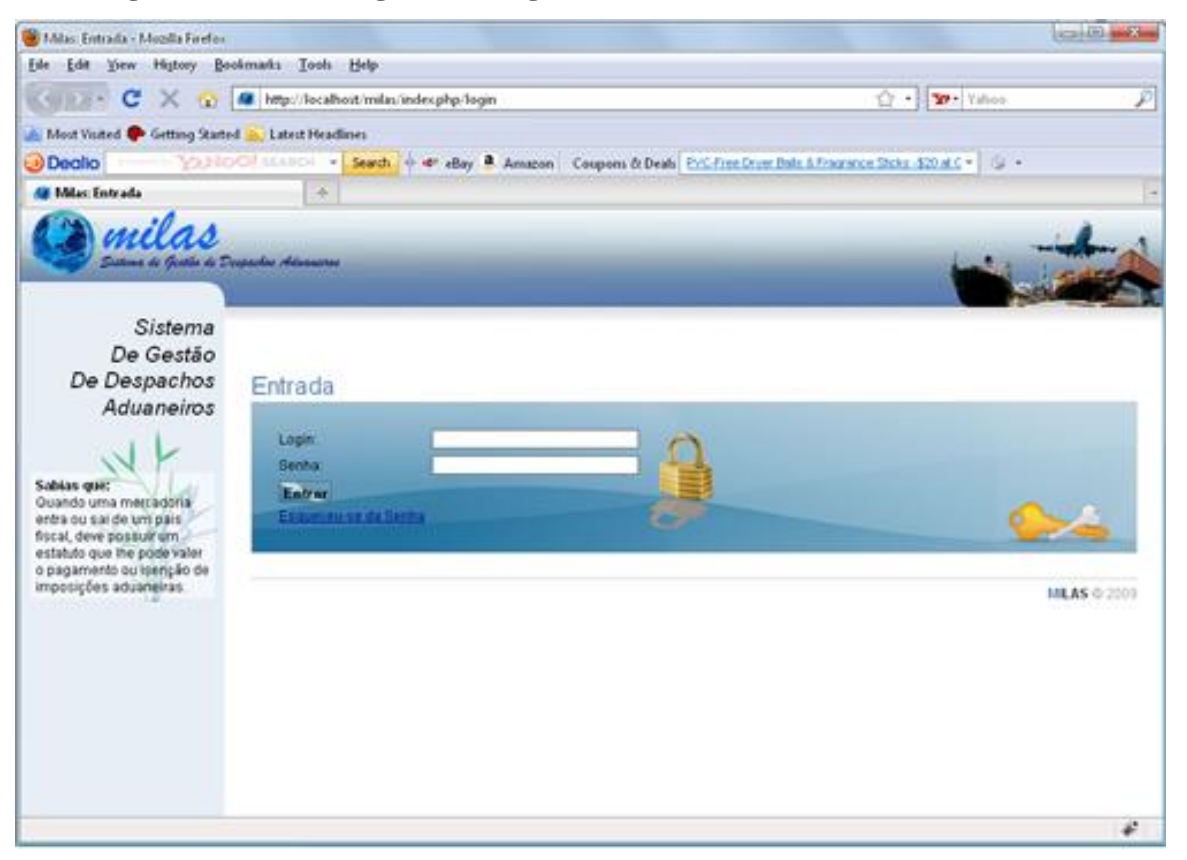

Figura 17: Página de Login do Sistema

A primeira página que é exibida pelo sistema SGPDA é a de identificação do usuário (despachante ou cliente), mostrada na figura 17.

Para o usuário que nunca teve acesso ao sistema, deve antes solicitar o administrador (ou despachante autorizado), para efectuar o seu registro no sistema e lhe disponibilizar os respectivos dados de acesso.

Para o usuário que já possui os dados de acesso ao sistema, a identificação deste é realizada com a confirmação dos dados pessoais, no caso o seu nome do usuário (login) e a sua senha.

# **2.5.2. Página Principal**

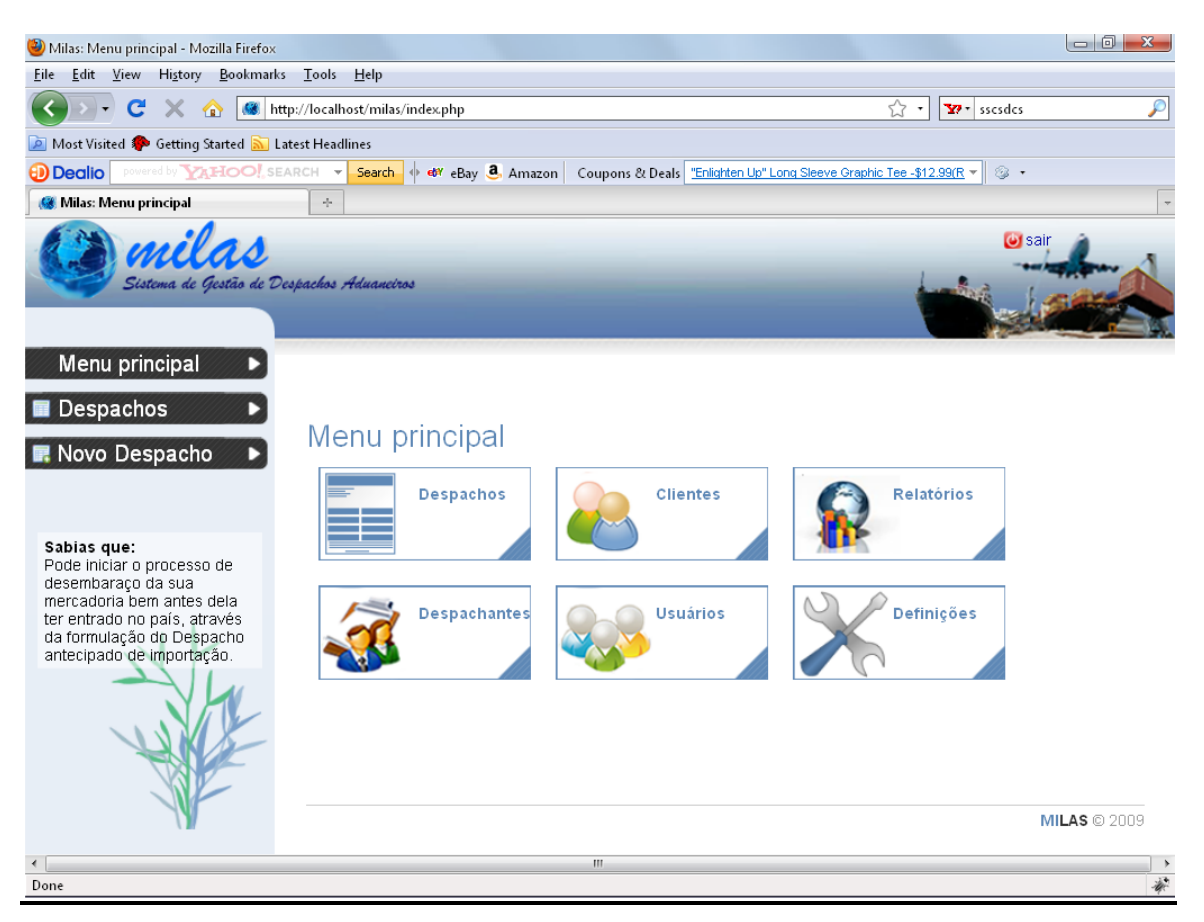

Figura 18: Página de Menu Principal do Sistema

Confirmados os dados do usuário, é apresentado o painel principal do sistema (figura 18) que disponibiliza uma sequência de ícones que permitem executar diversas tarefas.

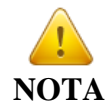

Esta Página tem uma apresentação diferente que depende do tipo de usuário que está autenticado (cliente, despachante ou administrador do sistema)

Nesta Página é possível realizar as seguintes tarefas:

- Gerir ou visualizar os despachantes;  $\bullet$
- Gerir ou visualizar os clientes;
- Gerir ou visualizar os despachos; $\bullet$

Para o caso de despachantes e administradores, ainda:

- **•** Gerir Usuários;
- Alterar Definições do Sistema;
- Gerar Relatórios.  $\bullet$

### **2.5.3. Gerir Usuários**

Para gerir usuários, o administrador (ou despachante) deve clicar no ícone "Usuários" que está disponível no "Menu Principal", conforme se segue (figura 19):

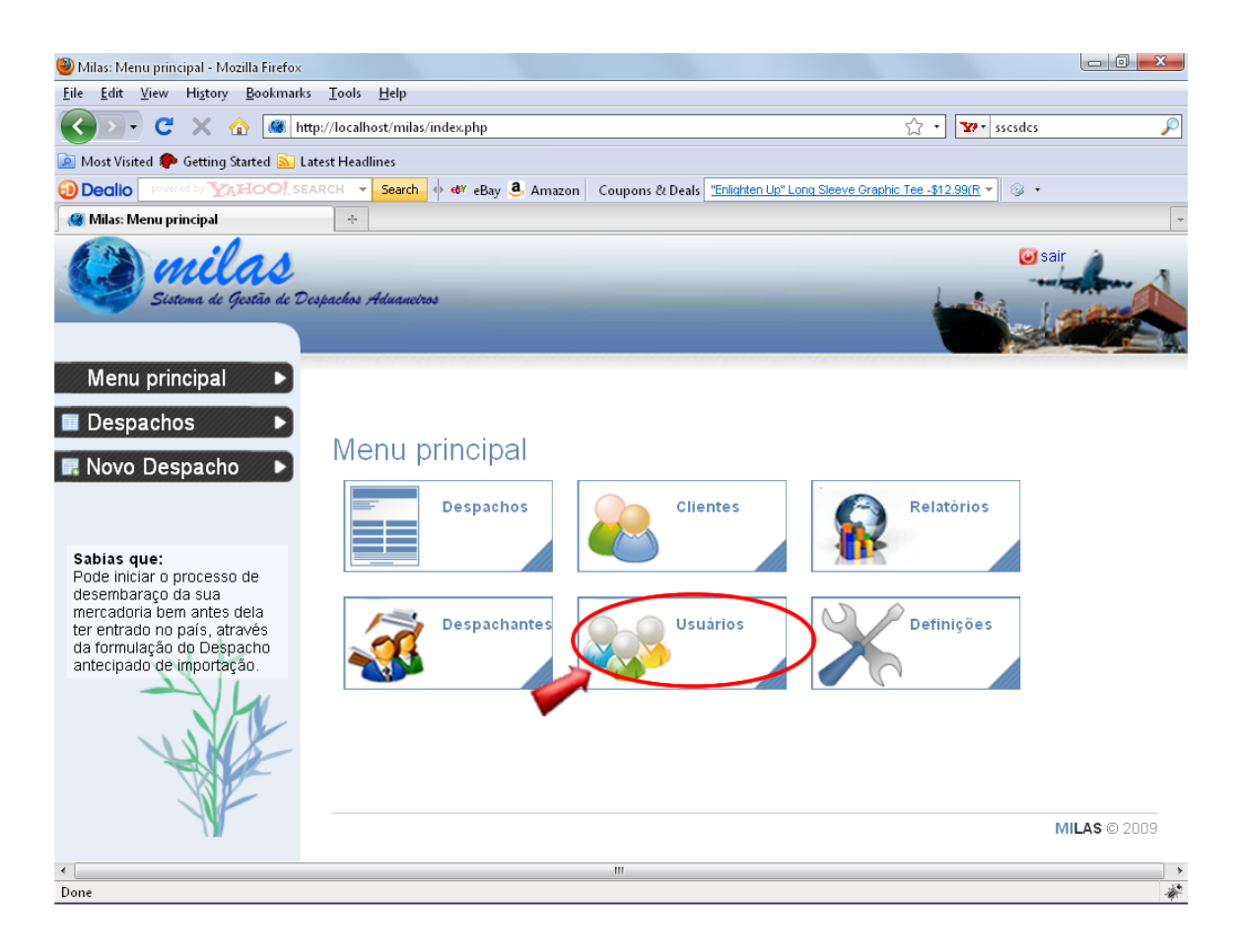

Figura 19: Ícone que Redirecciona a Administração de Usuários

O administrador será redireccionado para a área de administração de usuários, ilustrada na figura 20.

Após o redireccionamento, será exibida a lista de usuários. Nesta área, o administrador tem a possibilidade de inserir, editar ou remover usuários. Do mesmo modo, existem páginas específicas para a administração de clientes e despachantes, respectivamente.

O administrador (ou despachante) pode pesquisar usuários, pela inicial do nome ou apelido.

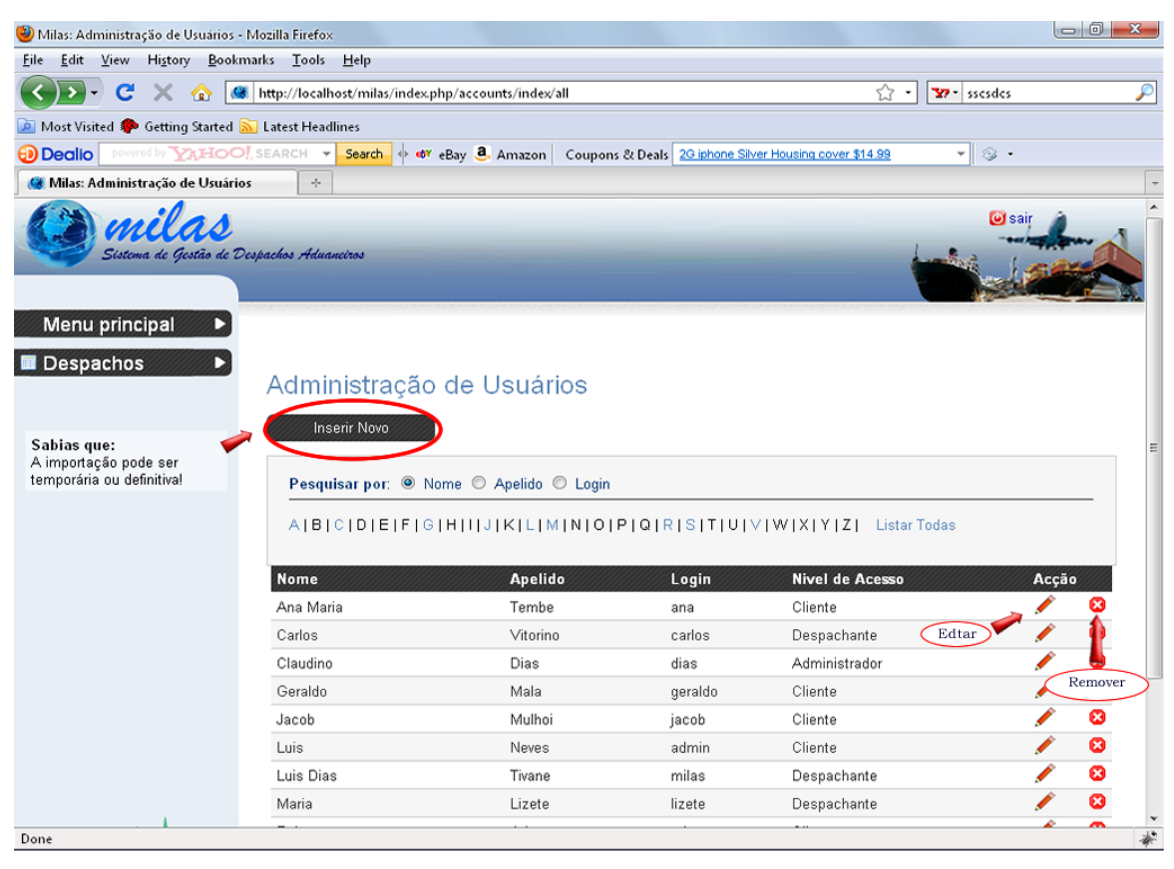

Figura 20: Página de Administração de Usuários

# **2.5.4. Registrar Novo Usuário**

O administrador (ou despachante) deve clicar no link "**Inserir Novo"** que está disponível acima da lista de usuários, ilustrado na figura 20. O administrador será redireccionado para o formulário de inserção de usuário, onde deverá introduzir os dados do novo usuário. O formulário de inserção de usuário e mostrado na figura 21.

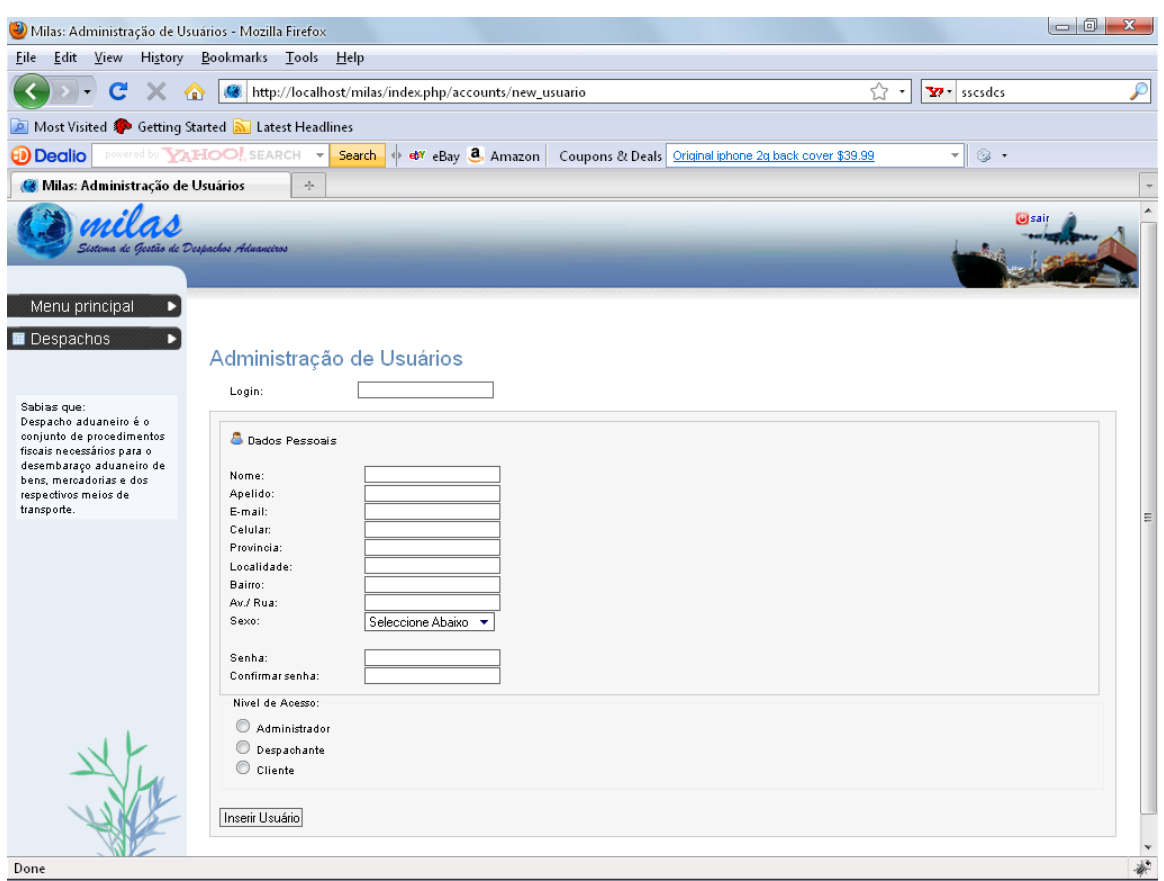

Figura 21: Formulário de Inserção de Novo Usuário

Após o preenchimento do formulário, o administrador é redireccionado para a área de administração de usuários.

## **2.5.5. Gerir Despachos**

O usuário deve clicar no link (na coluna esquerda) ou ícone "Despachos" que está disponível no "Menu Principal", conforme se mostra na figura 22:

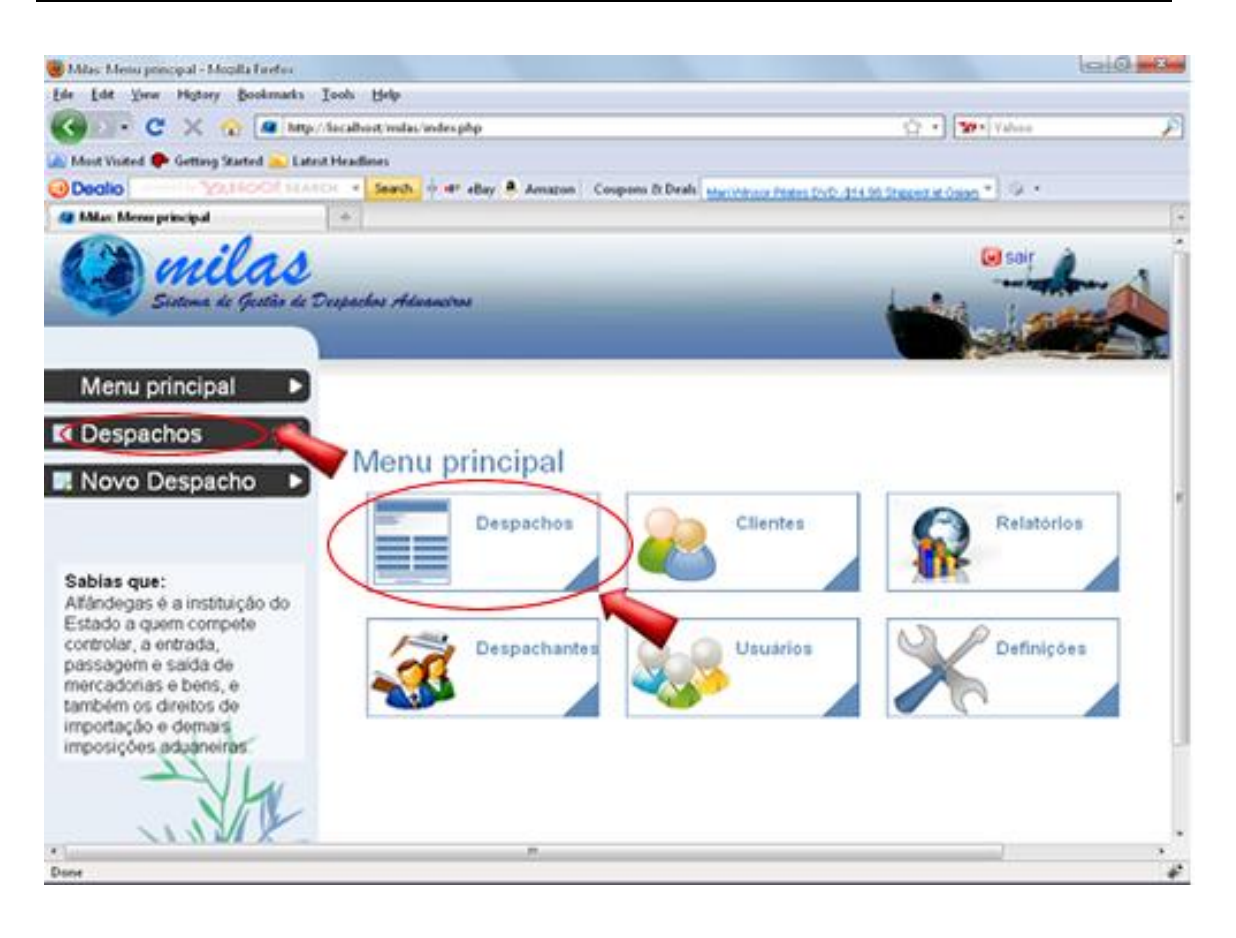

Figura 22: Ícone e Link que Redirecciona a Administração de Despachos

O usuário será redireccionado para a área de administração de despachos.

Após o redireccionamento, será exibida a lista de despachos e o link, no menu a esquerda, para registrar novo despacho. Cada despacho possui links que permitem:

- Visualizar todos os dados do despacho
- Editar dados do despacho  $\bullet$
- Remover despacho  $\bullet$
- Inserir pagamento  $\bullet$

O usuário pode pesquisar despachos pelo nome do cliente, nome do despachante, estado do despacho (pendente ou tramitado) e/ou pagamento (pago ou não pago), conforme ilustra a figura 23:

| Milas: Despachos - Mozilla Firefox                                                                                                    |                                                                |                                            |                                          |                        |                 |                   |                      | $-0$<br>$\mathbf{x}$ |  |  |
|----------------------------------------------------------------------------------------------------|----------------------------------------------------------------|--------------------------------------------|------------------------------------------|------------------------|-----------------|-------------------|----------------------|----------------------|--|--|
| Edit View<br>History<br>File                                                                                                    | Bookmarks<br>Tools                                             | Help                                       |                                          |                        |                 |                   |                      |                      |  |  |
| http://localhost/milas/index.php/despachos<br>C<br>⋒                                                                                                    | ☆ ・                                                            | Yahoo                                      | ₽                                        |                        |                 |                   |                      |                      |  |  |
| Most Visited & Getting Started M Latest Headlines                                                                                                    |                                                                |                                            |                                          |                        |                 |                   |                      |                      |  |  |
| powered by <b>VAHOO!</b> SEARCH -<br>et et eBay 8. Amazon   Coupons & Deals   Mari Winsor Pilates DVD -\$14.98 Shipped at Gaiam<br>$\circledcirc$ .<br><b>ED</b> Dealio<br>Search |                                                                |                                            |                                          |                        |                 |                   |                      |                      |  |  |
| Milas: Despachos                                                                                                    | $\sigma^2_{\rm eff}$                                           |                                            |                                          |                        |                 |                   |                      |                      |  |  |
| Sistema de Gestão de Despachos Aduanciros                                                                                                    |                                                                |                                            |                                          |                        |                 |                   |                      | <b>Lui</b> sair      |  |  |
| Menu principal<br>D<br>Despachos<br>D<br>Novo Despacho<br>г                                                                                                    | Inserir<br>Novo Registro de<br>Despacho<br>espachos            | Existe(m) 1 despacho(s) pendente(s).       |                                          |                        |                 |                   |                      |                      |  |  |
|                                                                                                    |                                                                | Pesquisa: O Todos O Pendentes O Tramitados | Pagamento: O Todos O Por pagar O Pago(s) |                        |                 |                   |                      |                      |  |  |
| Área de Peaquisa<br>Pos<br>⊶orde<br>desembaraço da sua                                                                                                    | Seleccione o cliente Todos Clientes<br>$\overline{\mathbf{v}}$ |                                            |                                          | Despachante Todos<br>٠ |                 |                   |                      |                      |  |  |
| mercadoria bem antes dela<br>ter entrado no país, através                                                                                                    | <b>Número</b>                                                  | Data de Emissão                            | <b>Despachante</b>                       | <b>Cliente</b>         | Valor em Divida | <b>Valor Pago</b> | Estado               |                      |  |  |
| da formulação do<br>Despacho antecipado de                                                                                                    | 1                                                              | 2009-08-06                                 | Luis Dias Tivane                         | Victor Martin Messa    | \$996.00 USD    | \$114.00 USD      | Tramitado            |                      |  |  |
| importação.                                                                                                    | $\overline{2}$                                                 | 2009-08-07                                 | Maria Lizete                             | Victor Martin Messa    | Liquidado       | \$0.00 USD        | Tramitado            |                      |  |  |
|                                                                                                    | <b>September</b><br>3                                          | 2009-09-09                                 | Luis Dias Tivane                         | Virgilo Culpa          | \$2425.00 USD   | \$45.00 USD       | Tramitado            |                      |  |  |
| Link Para<br>Visualizar Todos Dados                                                                                                    |                                                                | 2009-09-11                                 | Carlos Vitorino                          | Ana Maria Tembe        | \$350.00 USD    | \$0.00 USD        | Pendente             |                      |  |  |
| do Despacho                                                                                                    |                                                                |                                            |                                          |                        |                 |                   | Inserir<br>Pagamento | Edtar<br>Remover     |  |  |
| Done                                                                                                    |                                                                |                                            |                                          |                        |                 |                   |                      | 遮                    |  |  |

Figura 23: Página para Administração de Despachos

# **2.5.6. Registrar Novo Despacho**

O usuário deve clicar no link "**Novo Despacho**" que está disponível no menu a esquerda, conforme ilustra a figura 23. Aparecerá uma janela para seleccionar o nome do cliente ou inserir o primeiro nome de novo cliente, conforme ilustra a figura 24:

| Milas: Despachos - Mozilla Firefox                                            |                       |                    |                 |                                                     |                                                       |                                          |                   |               |  | $\Box$ |
|-------------------------------------------------------------------------------|-----------------------|--------------------|-----------------|-----------------------------------------------------|-------------------------------------------------------|------------------------------------------|-------------------|---------------|--|--------|
| Edit View<br>History<br>File                                                  | Bookmarks Tools       |                    | Help            |                                                     |                                                       |                                          |                   |               |  |        |
| $\mathbf{C}$<br>$\times$<br>$\bullet$                                         |                       |                    |                 | http://localhost/milas/index.php/despachos#         |                                                       |                                          | ☆                 | Yahoo         |  |        |
| A Most Visited <b>A</b> Getting Started <b>A</b> Latest Headlines             |                       |                    |                 |                                                     |                                                       |                                          |                   |               |  |        |
| powered by <b>VAHOO!</b> SEARCH<br><b>D</b> Dealio                            |                       | $\mathbf{v}$       |                 | Search $\Rightarrow$ ev eBay $\frac{a}{2}$ , Amazon | Coupons & Deals Original iphone 2g back cover \$39.99 |                                          |                   | - ⊚ ∗         |  |        |
| Milas: Despachos                                                              |                       | $\sigma_{\rm p}^2$ |                 |                                                     |                                                       |                                          |                   |               |  |        |
| Sistema de Gestão de Despachos Aduaneiros                                     |                       |                    |                 |                                                     |                                                       |                                          |                   |               |  |        |
| Menu principal                                                                |                       |                    |                 |                                                     |                                                       |                                          |                   |               |  |        |
| Despachos                                                                     |                       | Despachos          |                 |                                                     |                                                       |                                          |                   |               |  |        |
| R Novo Despacho                                                               |                       |                    |                 | Novo Despacho                                       |                                                       |                                          |                   |               |  |        |
|                                                                               |                       |                    |                 | Seleccione o cliente Virgilo Culpa                  | ٠                                                     |                                          |                   |               |  |        |
| Sabias que:                                                                   |                       |                    |                 | Ou introduza o nome de um novo cliente              |                                                       |                                          |                   |               |  |        |
| Um Despachante presta                                                         |                       |                    |                 |                                                     |                                                       |                                          |                   |               |  |        |
| servicos aduaneiros (actos<br>Inserir Despacho Cancelar<br>necessários para o |                       |                    |                 |                                                     |                                                       |                                          |                   |               |  |        |
| desembaraço das<br>mercadorias), mediante                                     |                       |                    |                 | Existe(m) 1 despacho(s) pendente(s).                |                                                       |                                          |                   |               |  |        |
| uma licença conferida pela<br>Alfândegas.                                     |                       |                    |                 | Pesquisa: O Todos O Pendentes O Tramitados          |                                                       | Pagamento: O Todos O Por pagar O Pago(s) |                   |               |  |        |
| Seleccione o cliente Todos Clientes<br>Despachante Todos<br>٠                 |                       |                    |                 |                                                     |                                                       |                                          |                   |               |  |        |
|                                                                               |                       |                    |                 |                                                     |                                                       |                                          |                   |               |  |        |
|                                                                               | <b>Número</b>         |                    | Data de Emissão | <b>Despachante</b>                                  | <b>Cliente</b>                                        | <b>Valor em Divida</b>                   | <b>Valor Pago</b> | <b>Estado</b> |  |        |
|                                                                               |                       |                    | 2009-08-06      | Luis Dias Tivane                                    | Victor Martin Messa                                   | \$996.00 USD                             | \$114.00 USD      | Tramitado     |  |        |
|                                                                               | $\overline{2}$        |                    | 2009-08-07      | Maria Lizete                                        | Victor Martin Messa                                   | Liquidado                                | \$0.00 USD        | Tramitado     |  |        |
|                                                                               | <b>September</b><br>3 |                    | 2009-09-09      | Luis Dias Tivane                                    | Virgilo Culpa                                         | \$2425.00 USD                            | \$45.00 USD       | Tramitado     |  |        |
|                                                                               | 4                     |                    | 2009-09-11      | Carlos Vitorino                                     | Ana Maria Tembe                                       | \$350.00 USD                             | \$0.00 USD        | Pendente      |  |        |
|                                                                               |                       |                    |                 |                                                     |                                                       |                                          |                   |               |  |        |

Figura 24: Inserção de Novo Despacho

Ao clicar em "Inserir Despacho", o usuário será redireccionado para o formulário de despacho. Após o preenchimento do formulário, o usuário é redireccionado para a área de administração de despachos.

O formulário é uma apresentação digital dos dados do despacho, conforme a ilustração na figura 25:

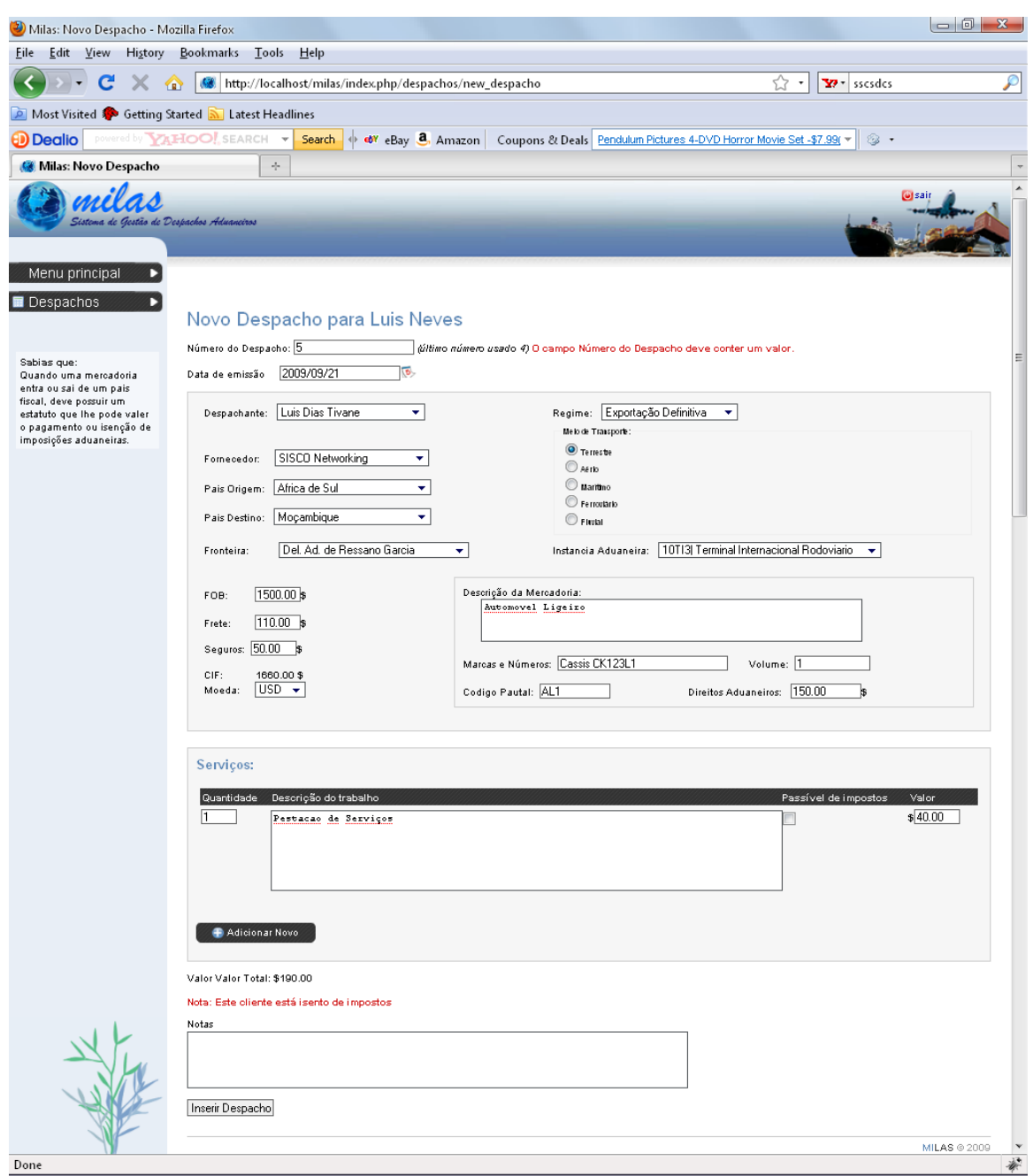

Figura 25: Formulário de Inserção de Novo Despacho

O formato do campo "data de emissão" é  $AAAA/MM/DD<sup>7</sup>$ . Recomenda-se utilizar o calendário para preenchimento deste campo.

-<br>7

AAAA/MM/DD é uma notação para a data que é escrita na forma ano/mês/dia.

Para visualizar o calendário, basta dar um clique com o botão esquerdo do mouse no botão  $\left(\begin{array}{c} \bullet \\ \bullet \end{array}\right)$  que será exibido conforme a figura 26:

|                          |    | ll 2009 <b>▼</b><br>Setembro<br>$\sqrt{2}$ |       |                |          |      |                             |  |  |
|--------------------------|----|--------------------------------------------|-------|----------------|----------|------|-----------------------------|--|--|
| Sem.                     |    |                                            |       |                |          |      | Seg Ter Qua Qui Sex Sáb Dom |  |  |
| 36                       |    |                                            | 2.    | 3 <sup>1</sup> | 4        | -5   | 6                           |  |  |
| 37                       | 7  | 8                                          | -9    | 10             | $-11$    | - 12 | 13                          |  |  |
| 38                       | 14 |                                            | 15 16 | -17            | - 18     | - 19 | 20                          |  |  |
| 39                       | 21 |                                            | 22 23 |                | 24 25 26 |      | 27                          |  |  |
| 40                       | 28 | 29                                         | 30    |                |          |      |                             |  |  |
| Hoje é Seg. 21. Set 2009 |    |                                            |       |                |          |      |                             |  |  |

Figura 26: Calendário

Escolha a data de emissão no calendário, clique no dia e o campo será preenchido automaticamente.

## **2.5.7. Alterar Definições do Sistema**

O usuário deve clicar no ícone "Definições" que está disponível no "Menu Principal", conforme mostra a figura 27:

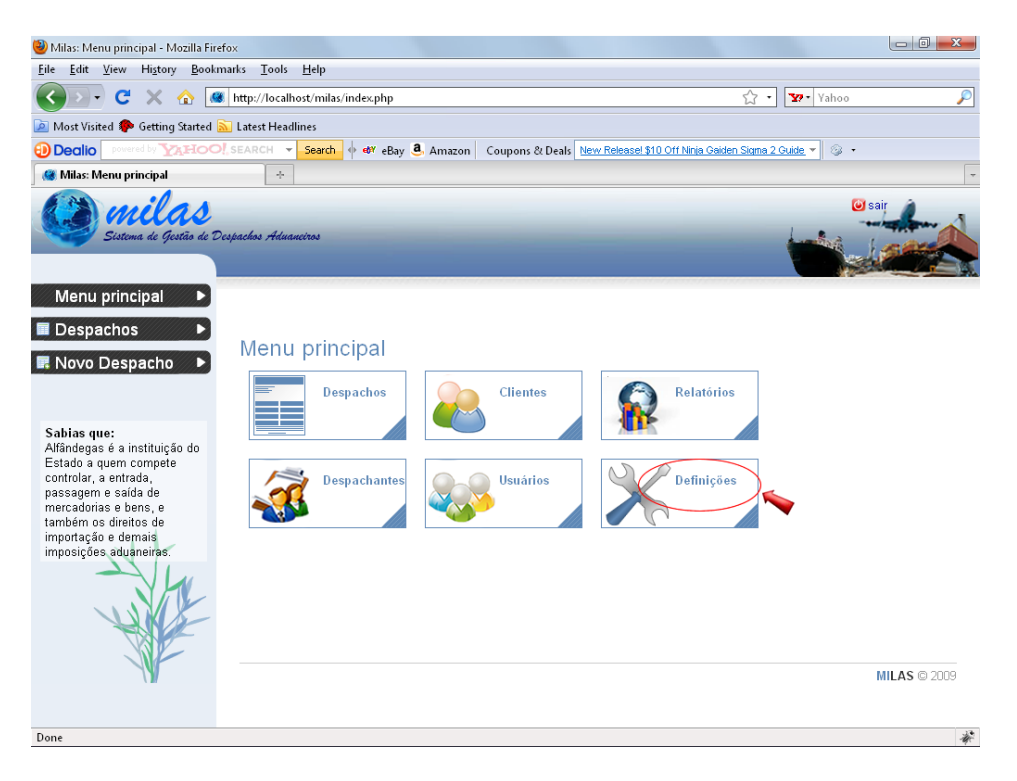

Figura 27: Ícone que Redirecciona para Definições do Sistema

O usuário será redireccionado para a página de definições do sistema (mostrada na figura 28), onde são exibidos os links que redireccionam para a administração de fornecedores e administração dos dados da instituição.

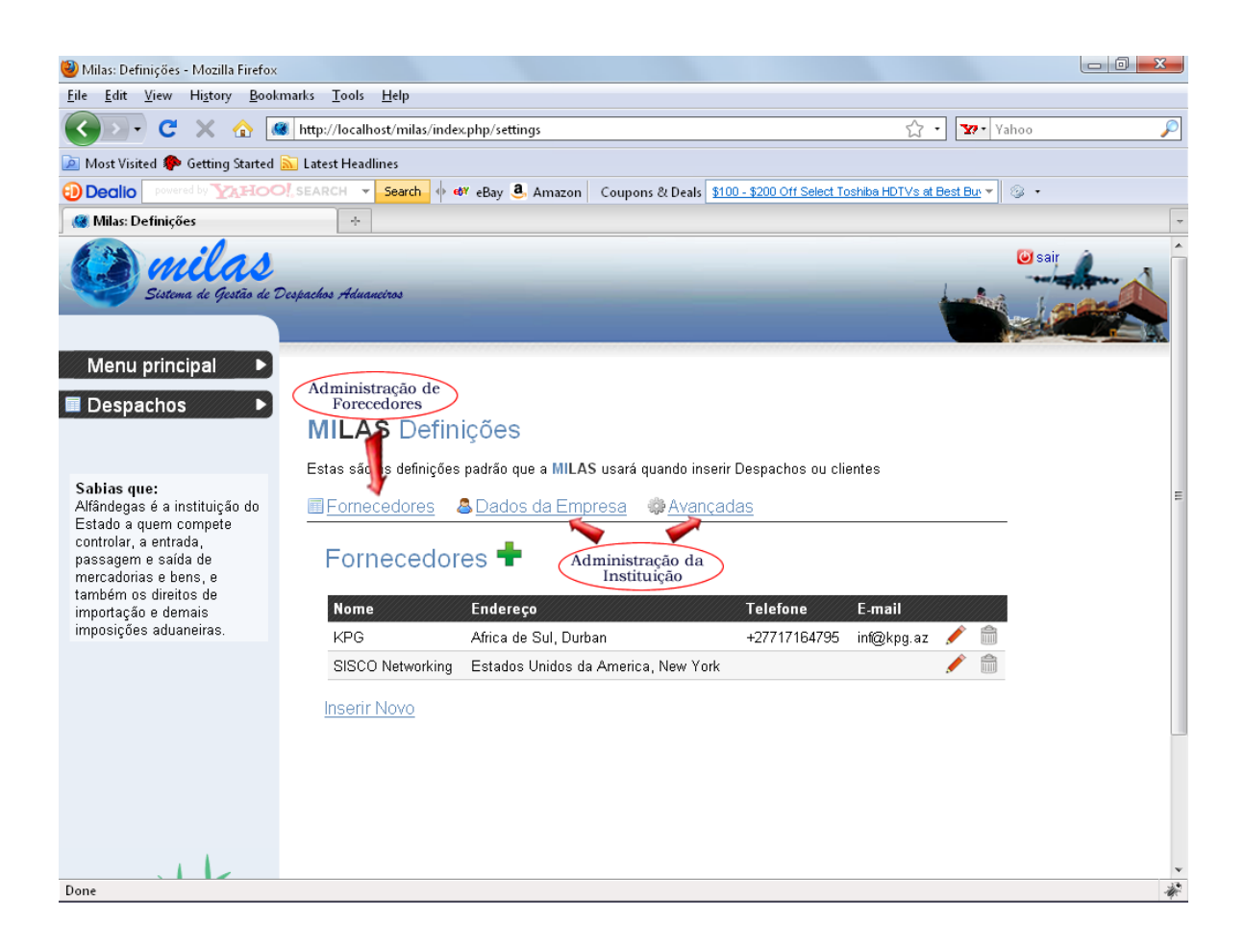

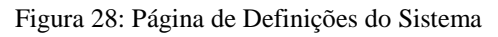

## **2.5.8. Registrar Novo Fornecedor**

Na área de administração de fornecedores, o usuário deve clicar no link "**Inserir Novo**" ou na cruz verde que aparece ao lado da palavra fornecedores, conforme ilustra a figura 29.

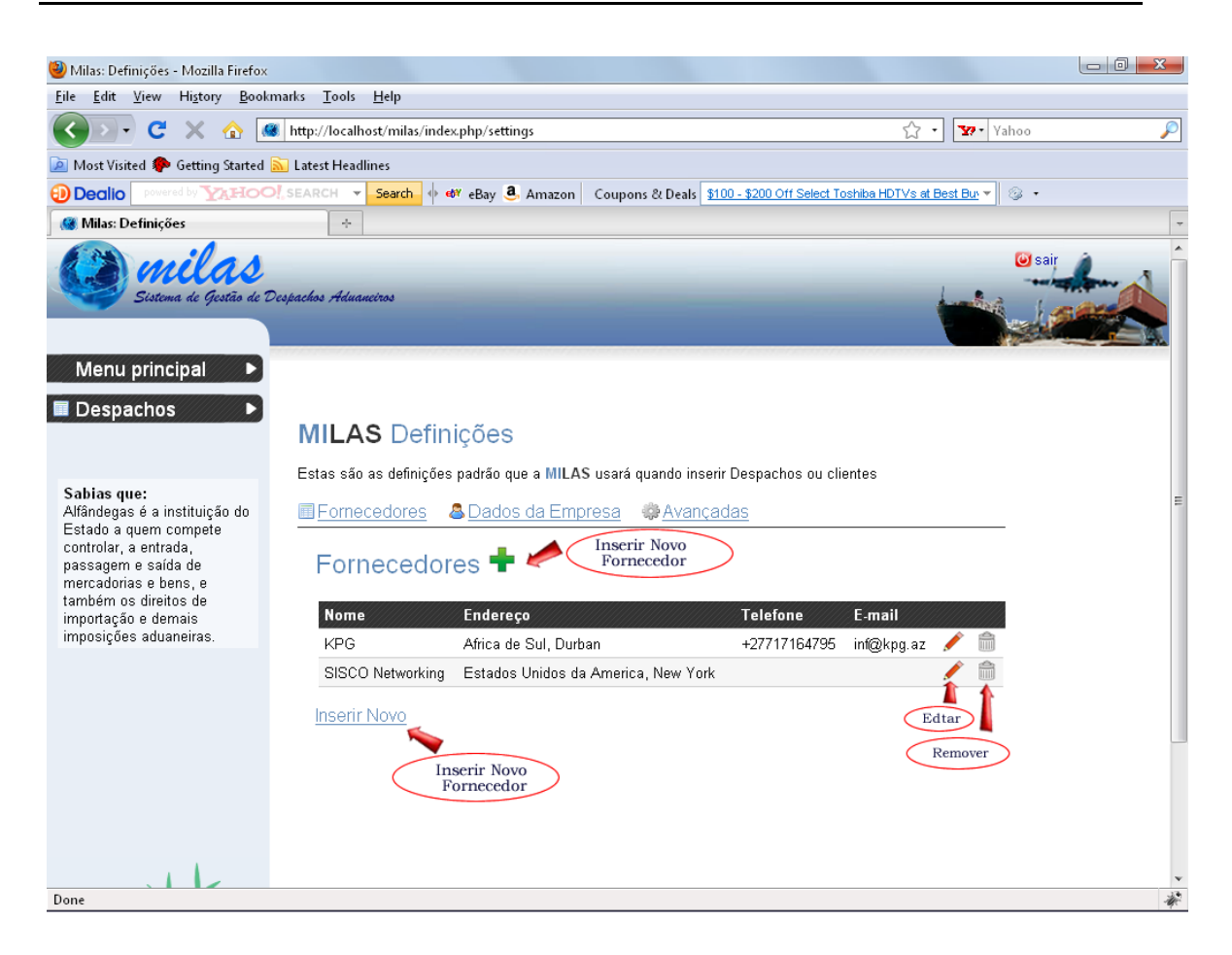

Figura 29: Ícones de Administração de Fornecedores

De seguida aparecerá o formulário para inserção dos dados do novo fornecedor, mostrado na figura 30. Após o preenchimento do formulário, o usuário será redireccionado para a página anterior (administração de fornecedores).

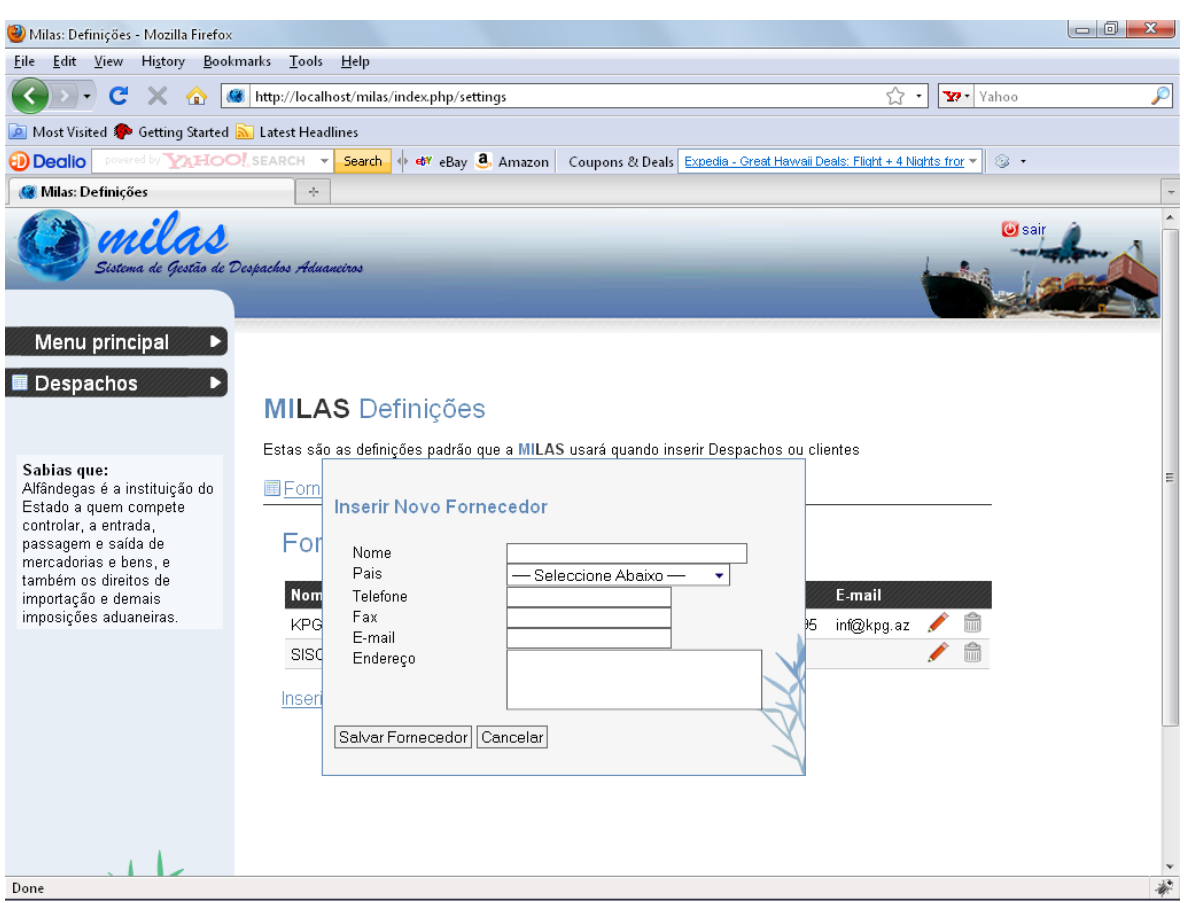

Figura 30: Formulário de Inserção de Novo Fornecedor

#### **2.5.9. Administração da Instituição**

Para administrar os dados da instituição, o usuário deve clicar nos links "**Dados da Empresa**" e/ou "**Avançados**", conforme ilustrado na figura 28. Ao clicar no link dados da empresa, o usuário será redireccionado para o formulário que contem os dados da instituição, mostrado na figura 31, que podem ser alterados e salvos, bastando clicar no botão "**Guardar Definições**".

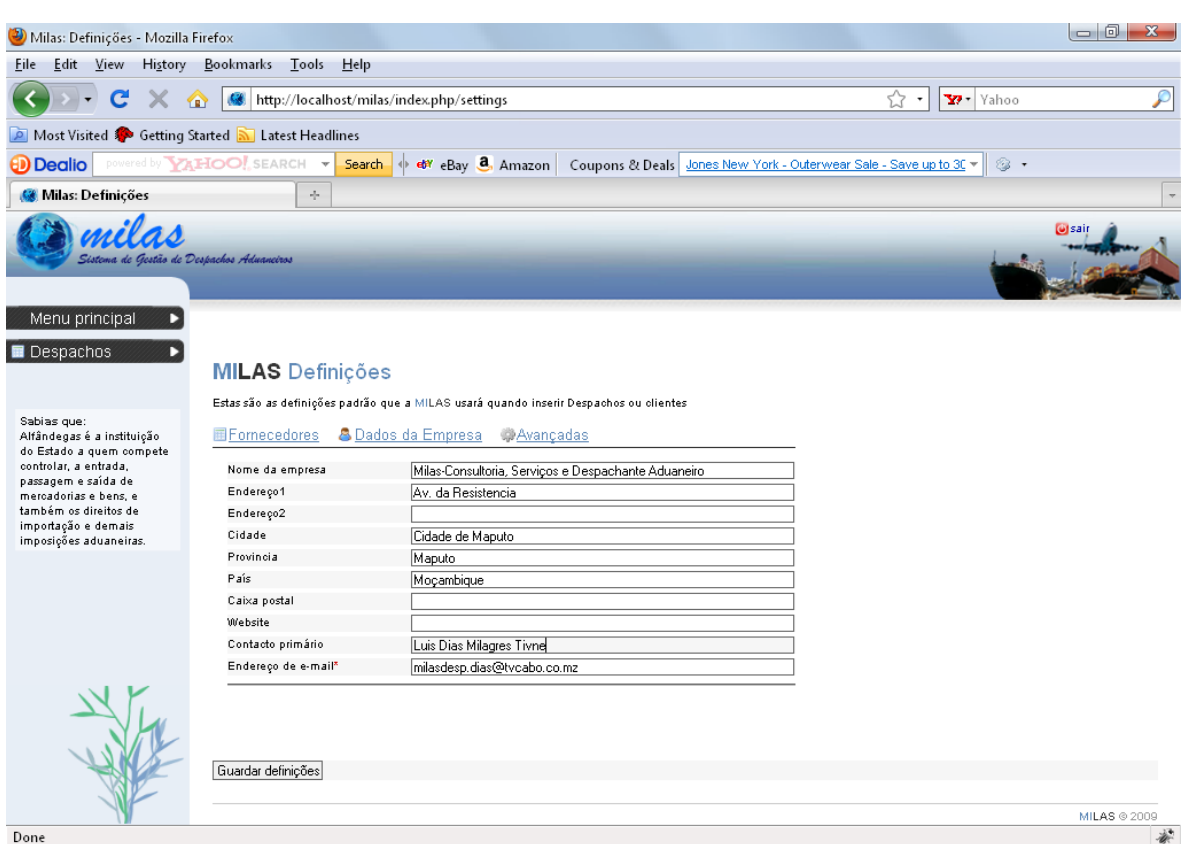

Figura 31: Administração de Dados da Instituição

# **2.5.10. Sair com segurança do sistema**

Clique na opção indicada na figura 27 para sair com segurança do sistema.

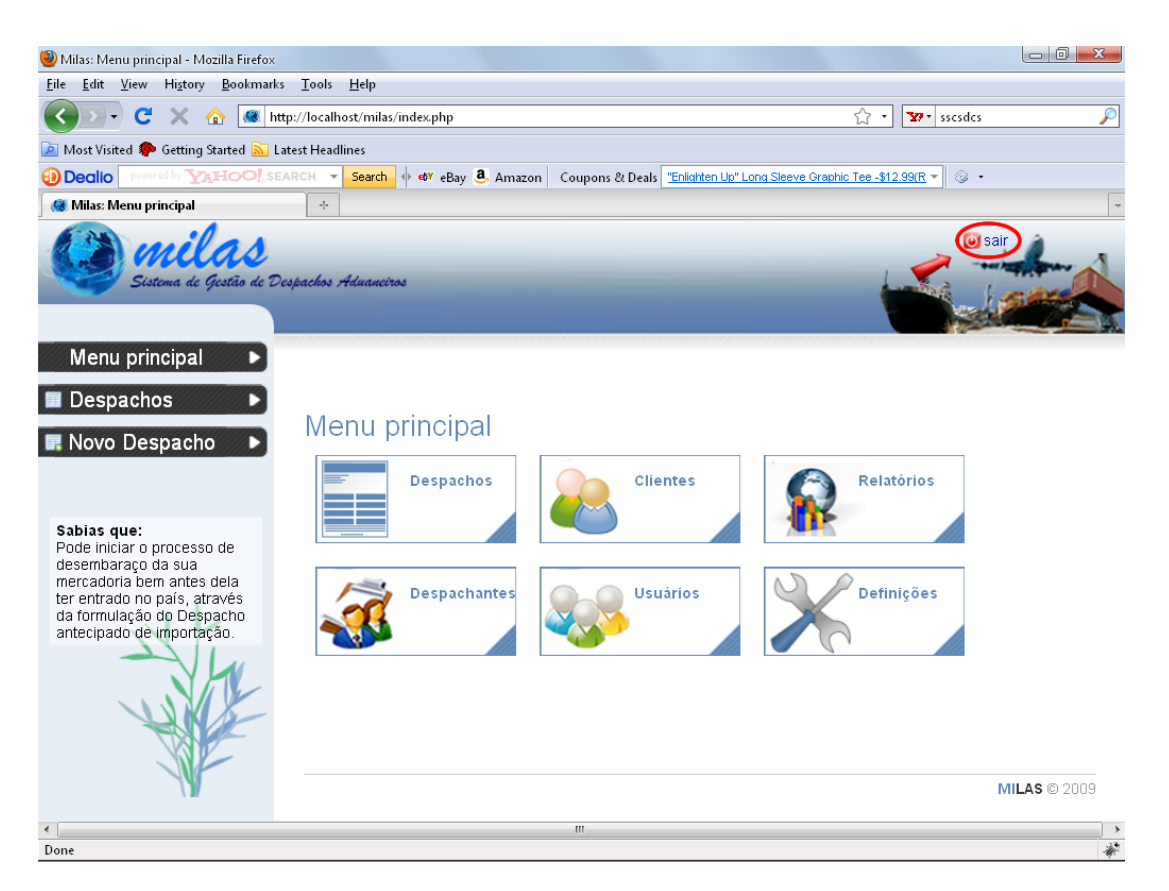

Figura 32: Ícone de Saída do Sistema

Sair com segurança do sistema é uma boa prática para evitar que outras pessoas possam ter acesso ao conteúdo do sistema sem a sua autorização. Como todo sistema, tomar o devido cuidado para preservação dos seus dados é muito importante.

#### **2.6. Considerações Gerais Sobre o Sistema**

O sistema possui áreas administrativas, exclusivas para administradores do sistema, com vista à devida utilização dos dados registrados no sistema ao longo de sua utilização.

Todas as actividades no sistema são monitorizadas e registradas com controle de datas, operações e com mensagens de confirmação distribuídas ao longo de todo o sistema.

 $\overline{?}$